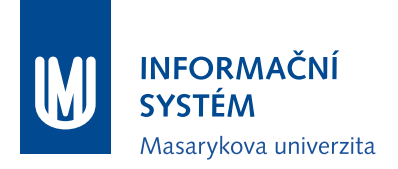

# **Zpráva o e-learningu v IS MU pro Radu IT (05-2017)**

**Komplexnost e-learningu v IS MU**

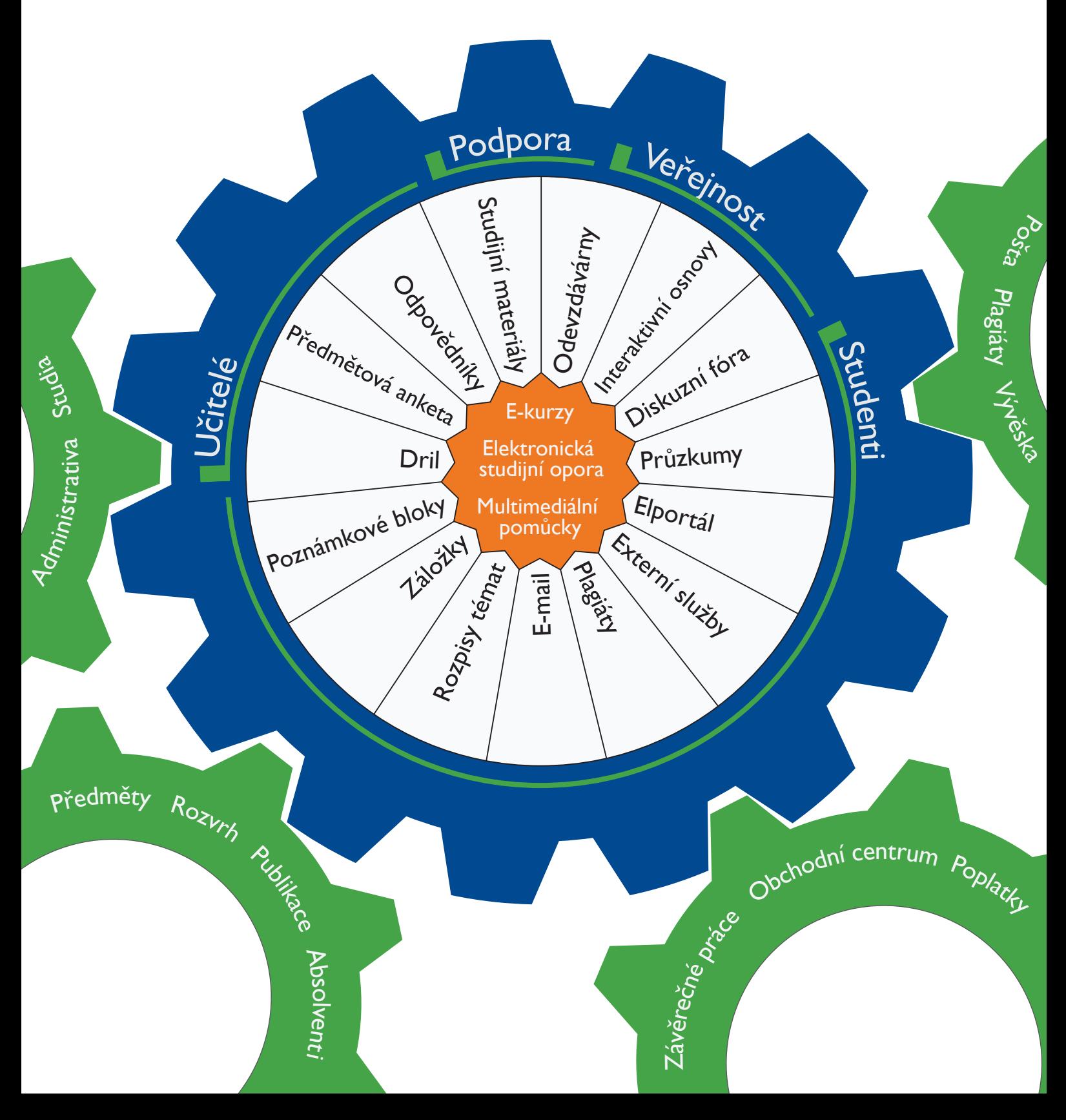

# **Zpráva o e-learningu v IS MU pro Radu IT (05-2017)**

Komplexnost e-learningu<sup>1</sup> v IS MU

# Shrnutí

Nástroje a možnosti e-learningu<sup>1</sup> v IS MU jsou široké, aby dokázaly pokrýt specifika a rozdílná pojetí výuky na jednotlivých fakultách Masarykovy univerzity. Každý vyučující zde může najít specifické prostředky pro to, aby v souladu s Dlouhodobým záměrem univerzity mohl posílit praktické, interaktivní a další formy výuky, které umožní aktivní zapojení studentů.

Pokud jednomu vyučujícímu pomohou videonahrávky a online vzdělávání získat při osobním setkávání se studenty více prostoru k diskuzi a interakci, druhému může naopak elektronická forma diskuze umožnit sdílení názorů a vyjádření zpětné vazby ke studentským praxím.

Předkládaná zpráva shrnuje a ilustruje dostupné možnosti v IS MU včetně aktivit uživatelské podpory IS MU, která se zaváděním technologických inovací a interaktivních prvků do výuky vyučujícím pomáhá.

1 Chápeme e-learning tak, jak ho ve své knize definuje doc. Zounek: *"E-learning zahrnuje jak teorii a výzkum, tak i jakýkoliv vzdělávací proces (s různým stupněm intencionality), v němž jsou v souladu s etickými principy používány informační a komunikační technologie pracující s daty v elektronické podobě. Způsob využívání prostředků ICT a dostupnost učebních materiálů jsou závislé především na vzdělávacích cílech a obsahu, charakteru vzdělávacího prostředí, potřebách a možnostech všech aktérů vzdělávacího procesu." Citováno z knihy:*  Jiří Zounek, *E-learning – jedna z podob učení v moderní společnosti*, Masarykova univerzita, Brno, 2009, s. 37–38.

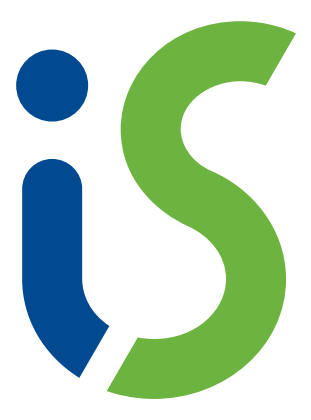

# Obsah

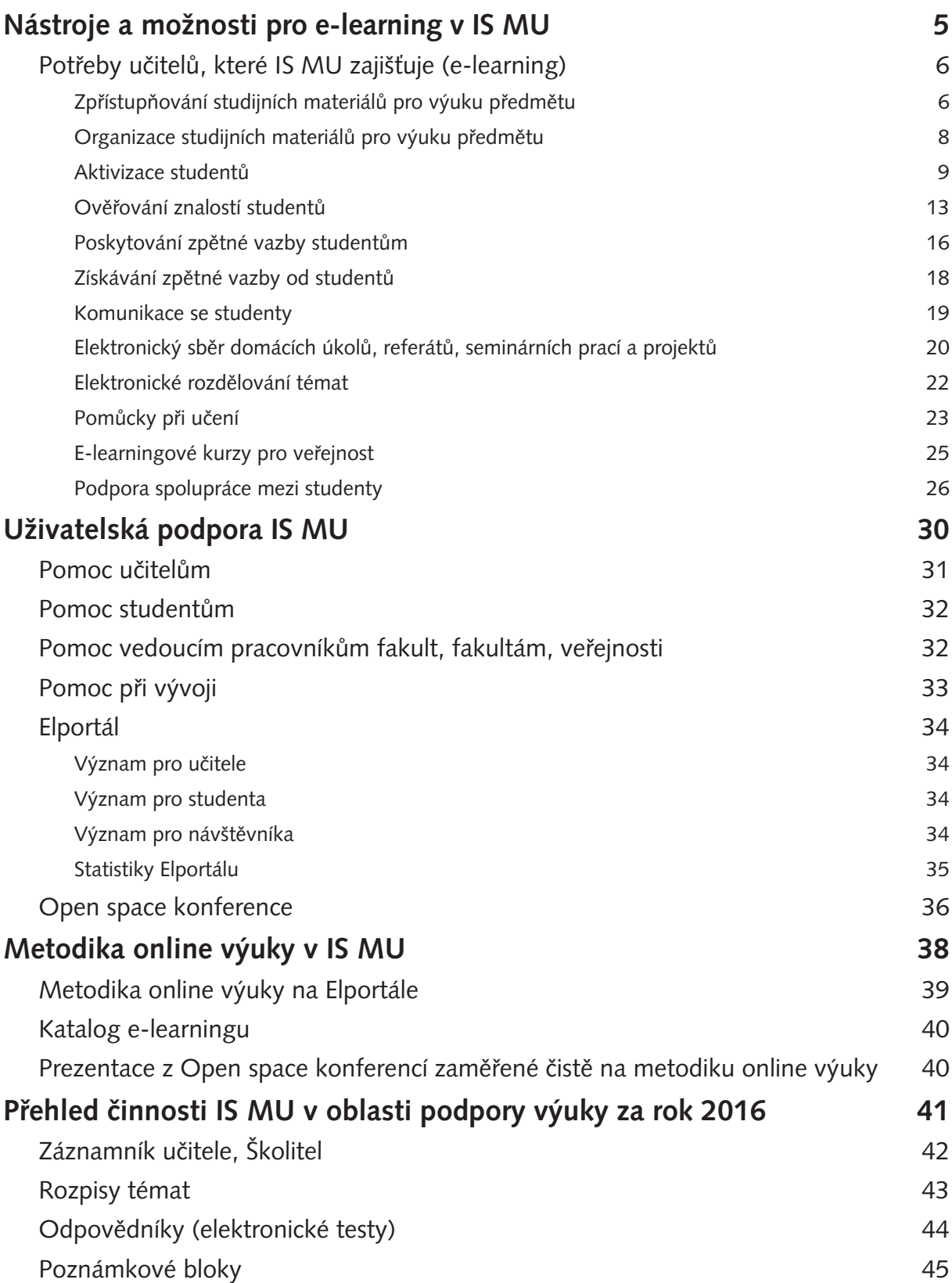

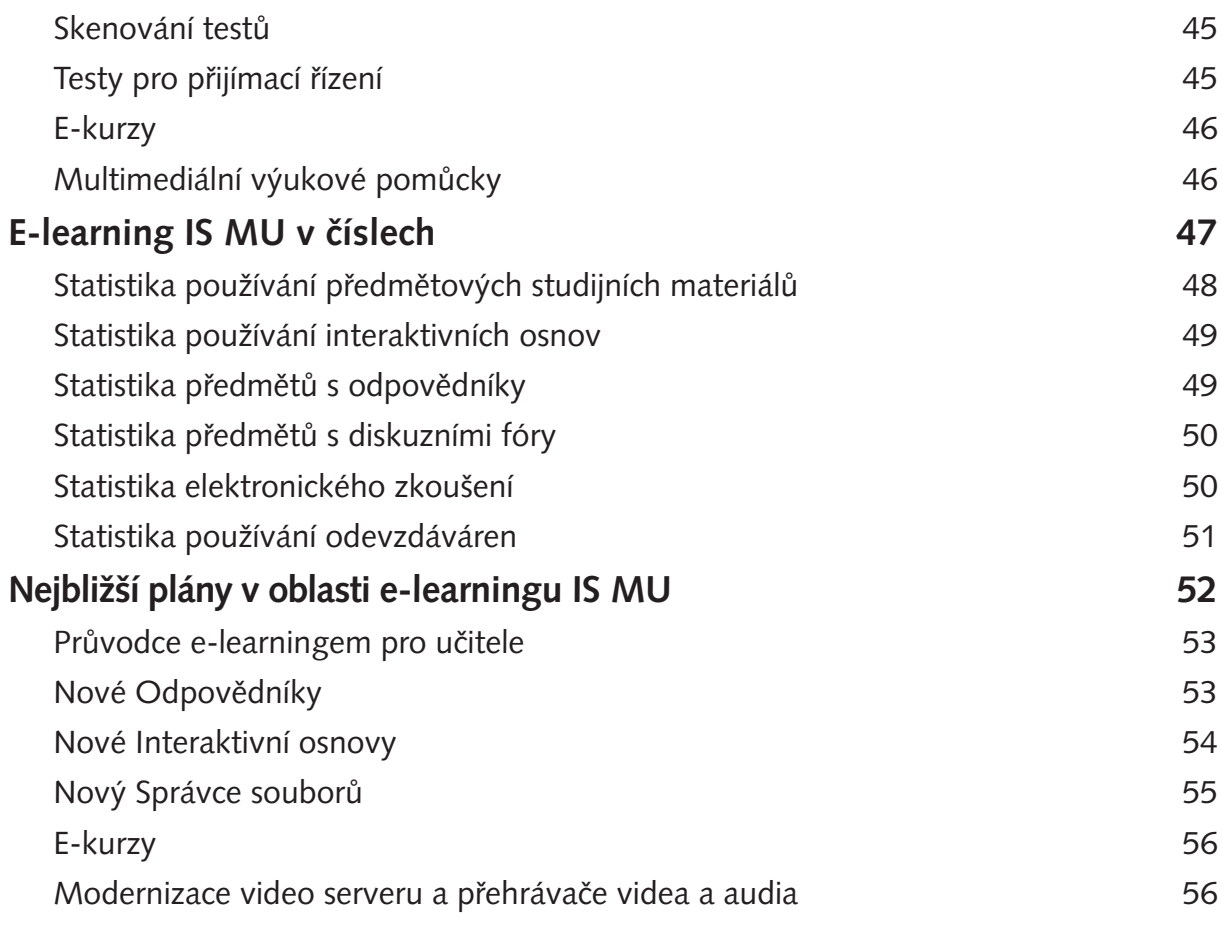

<span id="page-4-0"></span>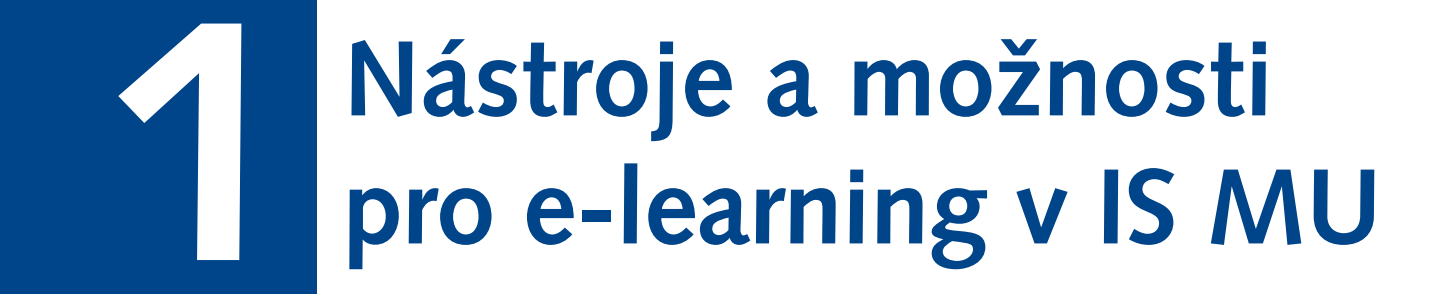

# <span id="page-5-0"></span>Potřeby učitelů, které IS MU zajišťuje (e-learning)

# Zpřístupňování studijních materiálů pro výuku předmětu

### **Studijní materiály**

- Studijní materiály předmětu viditelné ve správci souborů: přehledné, jednotné, organizované dle semestrů.
- Přístup k souborům a složkám řízený sofistikovaným systémem přístupových práv.
- Zabudovaná podpora multimédií (správce souborů umožňuje přímé přehrávání videosouborů, aniž by musely být studenty stahovány).
- Možnost připravit pestrou nabídku typů studijních materiálů.
- K dispozici automatický převod souborů (např. formát Word) do PDF či holého textu (rozpoznávání [OCR] naskenovaných dokumentů).
- Podpora kopírování materiálů včetně jejich struktury mezi jednotlivými semestry.
- Možnost automaticky zpřístupňovat záznamy přednášek, jsou-li pořizovány.
- Neomezená kapacita úložiště pro potřeby výuky.
- Garance trvanlivosti a bezpečnosti úložného prostoru.
- Podpora cloudové služby pro práci se soubory (ownCloud).
- Přehled operací se soubory (lze vyhledat studenta a zobrazit si jeho operace nad úložištěm souborů ve Studijních materiálech, resp. v Odevzdávárnách).
- Přístupná statistika přístupů k souboru/složce (poznamenávají se všechna čtení souborů ve složce a podsložkách; lze zjistit, zda si studenti materiály zobrazují).
- Dostupná galerie obrázků.
- Dostupný náhled k obrázkům.
- Prostor pro svépomoc studentů (Poskytovna).
- Provázanost s rozcestníkem Student.
- K dispozici funkce pro sdílení studijních materiálů mezi předměty.
- Integrovaný HTML editor pro snadnou tvorbu nových souborů.
- Možnost vkládání mnoha souborů najednou (v ZIPu).
- Studenti vidí počty nových, nepřečtených souborů a mohou si nastavit upozornění na nové soubory e-mailem.
- Automatické založení prostoru pro studijní materiály spolu se založením předmětu.
- Antivirová ochrana souborů v úložišti. Odevzdávárnách.

### Přehled využití studijních materiálů v IS MU a příklady:

Za semestry jaro 2016 a podzim 2016 zpřístupnili vyučující svým studentům celkem **966 311** souborů:

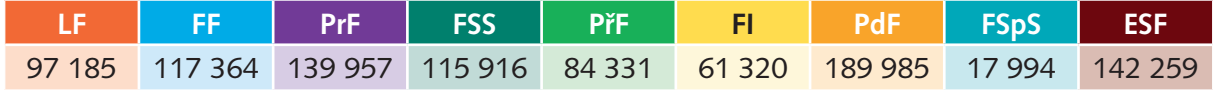

Tab. č. 1: Počet nahraných souborů ve studijních materiálech vyučovaných předmětů v IS MU za semestry jaro 2016 a podzim 2016.

**61 %** vyučujících Masarykovy univerzity už někdy svým studentům do svého předmětu nahrálo nějaký studijní materiál:

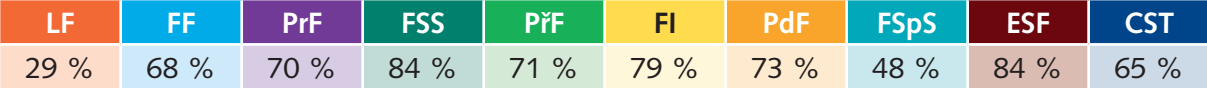

Tab. č. 2: Procento počtu vyučujících dané fakulty, kteří již někdy nahráli svým studentům do studijních materiálů předmětu v IS MU nějaký soubor. Jako vyučující započítáváme přednášející a cvičící aktuálně vypisovaných předmětů na MU.

Mezi vyučujícími jsou oblíbená i výuková videa. Celkem v Informačním systému máme uloženo přes 75 000 videí a počet jejich shlédnutí se pohybuje v řádech stovek tisíc ročně.

Na mnoha fakultách je standardem zpřístupňování výukových prezentací po přednesené přednášce.

### Příklady využití studijních materiálů z Katalogu e-learningu:

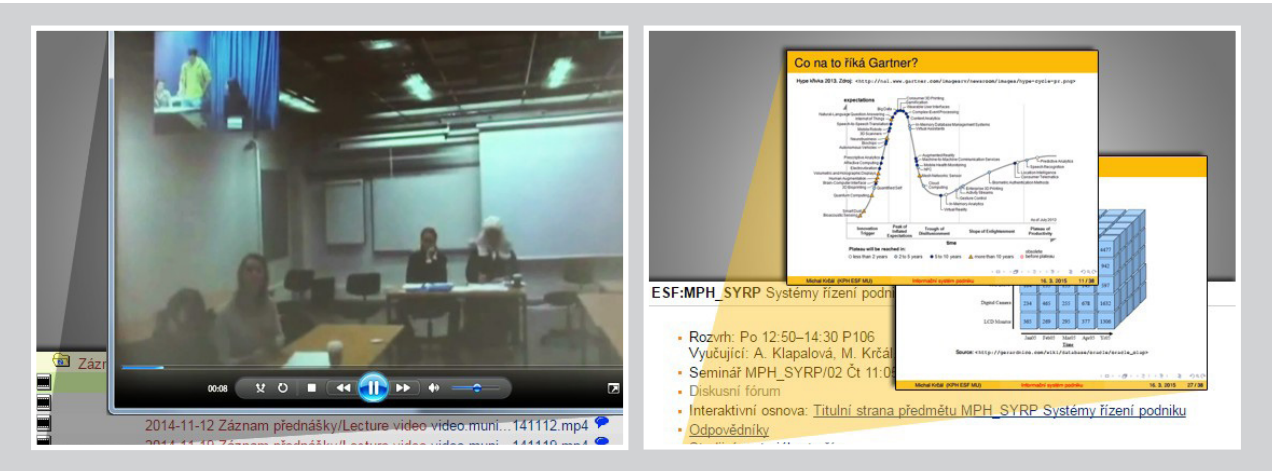

# <span id="page-7-0"></span>Organizace studijních materiálů pro výuku předmětu

### **Interaktivní osnovy**

- Organizace informací, materiálů a aktivit (diskuzní fóra, odpovědníky, odevzdávárny) pro výuku předmětu.
- Vkládání textů, obrázků i zvláštních znaků prostřednictvím zabudovaného HTML editoru.
- Vkládání videí a jejich přímé přehrání v osnově.
- Vkládání PDF souborů a přímé listování a čtení v osnově.
- Vkládání odkazů na další materiály v Internetu.
- Grafické tematické ikonky v osnovách pro vizualizaci aktivit, zlepšení navigace, strukturování textů (předpřipravené sady ikon).
- Mechanismus pro časované otevírání osnovy, postupné zveřejňování obsahu studentům (obsah lze tvořit v předstihu a průběžně, aniž by byl studentům přístupný).
- Volnost ve strukturování osnovy (dle modulů, témat, týdnů výuky apod.), možnost přesouvat volně celky.
- Využití osnovy pro přednášku, cvičení, semináře a dle individuálních potřeb jednotlivých vyučujících předmětu (více osnov v předmětu, každý z vyučujících si spravuje svou, omezování přístupnosti pomocí přístupových práv).
- Tisk osnovy.
- Možnost kopírování osnovy mezi jednotlivými semestry.
- Provázanost s rozcestníkem Student.

### Přehled využití interaktivních osnov v IS MU a příklady:

Celkem vyučující připravili za semestry jaro 2016 a podzim 2016 pro studenty **2 371** interaktivních osnov. V některých předmětech jsou zvlášť interaktivní osnovy pro přednášku a pro jednotlivá cvičení. Nejvíce interaktivních osnov vytvořili vyučující Ekonomicko-správní fakulty:

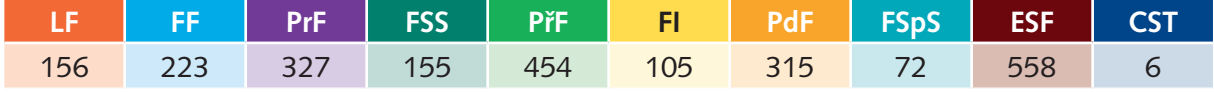

Tab. č. 3: Počet interaktivních osnov ve vyučovaných předmětech za období jaro 2016 a podzim 2016.

**Třetina** vyučujících Masarykovy univerzity už se nějakým způsobem setkala s interaktivní osnovou ve svém vyučovaném předmětu. Ať již v roli tvůrce osnovy, nebo spolutvůrce, případně jim s tvorbou osnovy pomohl student jako pomocník v předmětu nebo technik. Nejvíce s interaktivními osnovami pracují vyučující Ekonomicko-správní fakulty a Právnické fakulty:

<span id="page-8-0"></span>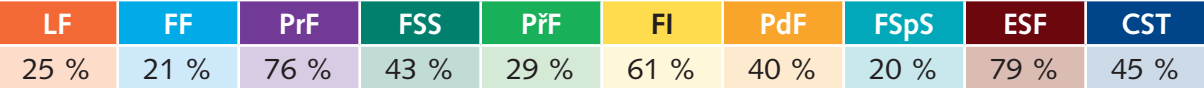

Tab. č. 4: Procento počtu vyučujících dané fakulty, kteří se již setkali s interaktivní osnovou v IS MU ve svém předmětu. Jako vyučující započítáváme přednášející a cvičící aktuálně vypisovaných předmětů na MU.

Například na Ekonomicko-správní fakultě je pravidlem, že každý předmět kombinovaného studia má pro studenty připravenou interaktivní osnovu. Obecně bývají interaktivní osnovy doplněny obrázky, odkazy na studijní zdroje, animacemi a videi.

### Příklady interaktivních osnov z Katalogu e-learningu:

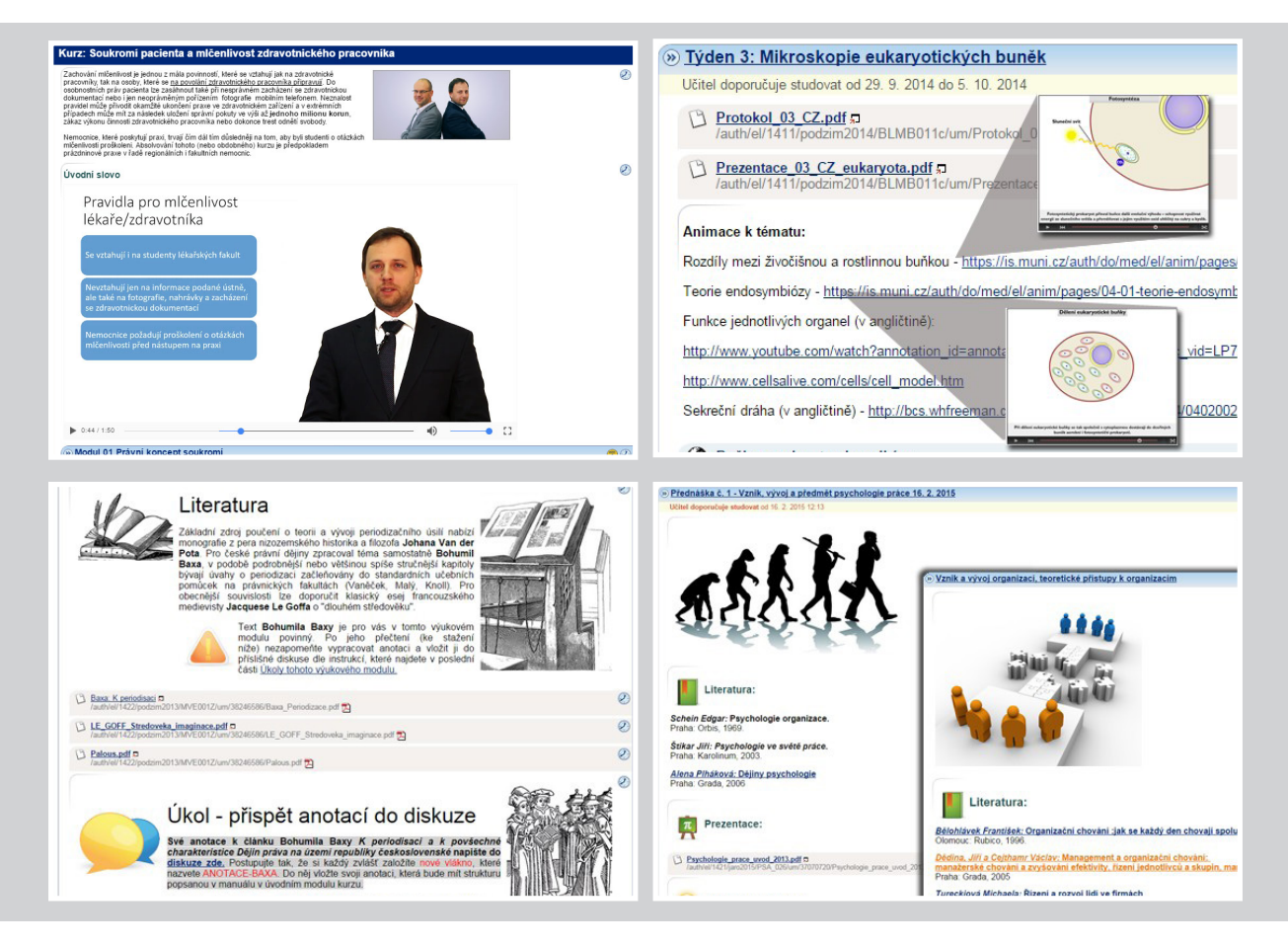

# Aktivizace studentů

### aplikace Odpovědníky, Diskuzní fóra

### **Odpovědníky**

- Přehledná organizace otázek do sad.
- 14 standardních typů otázek (r | c | t | tt | v | vv | n | m | b | bb | s | a | | | e), 4 a více nestandardních typů (drag&drop, doplňovačky, označ oblast v obrázku, popisky v obrázku).
- Možnost náhodného výběru otázek z databáze všech, nastavení promíchání pořadí otázek i odpovědí.
- Podpora matematických otázek v testech, na které student odpovídá algebraickým výrazem.
- Zápis matematických výrazů v zadání otázek pomocí LaTeXové notace.
- Podpora počítání znaků a slov pro volné odpovědi (možnost nastavit limit).
- Možnost vložení multimédií či například jazykových klávesnic do otázek.
- Externí vyhodnocování správnosti otázek (přes vlastní server).
- Nástroj pro převod jednoduchých otázek z Wordu.
- Nástroj pro tvorbu obrázkových otázek, jednoduchých křížovek, drag&drop otázek, přiřazovacích otázek.
- Automatické vyhodnocování správnosti odpovědí, zveřejňování výsledků a zobrazování správných odpovědí dle didaktického záměru učitele.
- Exporty odpovědí (PDF, XML, XLS).
- Vyhodnocování obtížnosti.
- Široká škála nastavení testu (pořadí otázek, pořadí odpovědí, kolikrát lze skládat test, zakázat znovu odpovídat, nastavit bodování, zpřístupnit správné odpovědi, zveřejnit výsledky testu studentovi v poznámkovém bloku, otázky stránkovat, časově omezit studentovi přístup k testu, vyhodnocovat splnění testu, vyhodnocovat procentuální úspěšnost studenta atd.).
- Předpřipravená zpětná vazba k otázkám, která se zobrazí při prohlídce.
- Provázanost s rozcestníkem Student.
- Využitelnost nástroje k aktivitám, kdy otázky a testy tvoří studenti.
- Široká využitelnost (procvičování, nácvik testu, domácí úkoly).

### Přehled využití odpovědníků v IS MU a příklady:

Vyučující vymysleli a používají velké množství otázek, časté je využití funkce pro náhodný výběr otázek z větší sady všech připravených otázek. V roce 2016 měli vyučující ve svých předmětech v odpovědnících připraveno celkem **521 948** různých otázek:

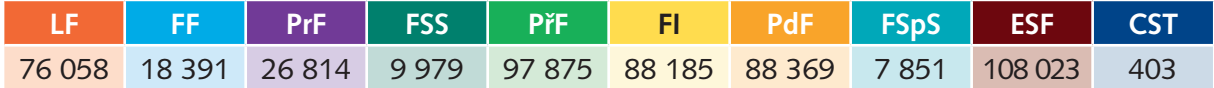

Tab. č. 5: Počet všech různých otázek v odpovědnících v IS MU ve vyučovaných předmětech na fakultách.

V Informačním systému převažují otázky typu **r** ("*Zaškrtněte právě jednu možnost*"). Celkem tvoří **49 %** používaných otázek. Druhé v pořadí jsou otázky typu **c** ("*Zaškrtněte i více možností*"), které tvoří **15 %** používaných otázek.

Vyučující jsou při tvorbě otázek velmi kreativní. V odpovědnících určených pro aktivizaci studentů v průběhu semestru se často objevují obrázkové otázky, schémata a poskytování zpětné vazby k otázkách.

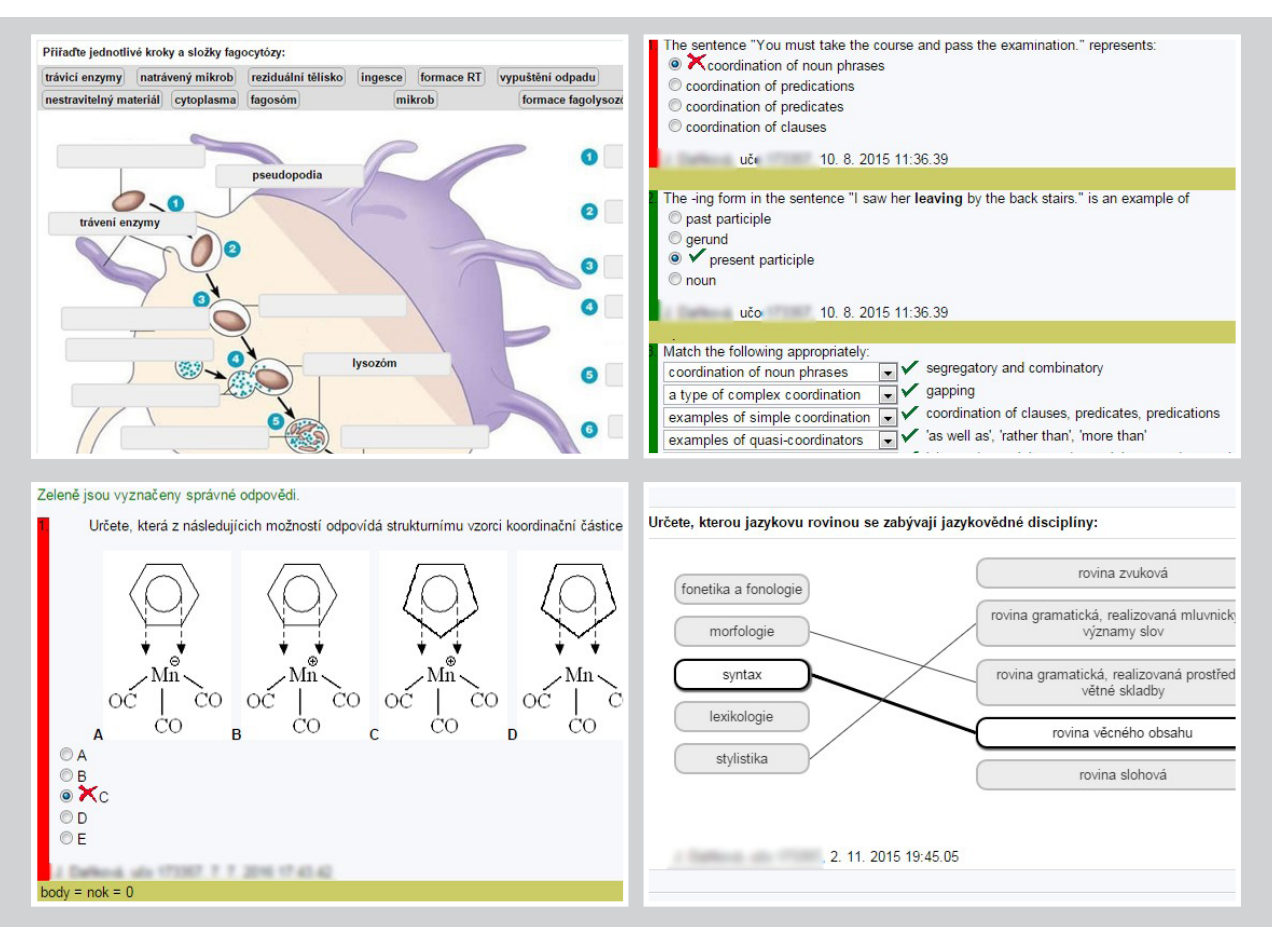

### Příklady využití odpovědníků z Katalogu e-learningu:

### **Diskuzní fóra**

- Automatické vytvoření předmětového fóra u všech předmětů a nastavení, že přispívat smějí jen učitelé předmětu a zapsaní studenti.
- Nastavení tematických diskuzních fór pro odevzdávání úkolů formou řízené diskuze studentů.
- Možnost omezení počtu vložených příspěvků od studenta.
- Možnost počítání slov a znaků pro specifická zadání domácích úkolů.
- Možnost nastavit zveřejnění hodnocení učitele.
- Možnost nastavit tematické diskuzní fórum jako anonymní pro diskuze o citlivých tématech.
- Možnost omezovat přístup k tematickému fóru (uzavřená diskuze např. lidí společně pracujících na určitém projektu).
- Možnost zpřístupnit tematické fórum komukoliv z Internetu.
- Podpora vkládání znaků cizích abeced, speciálních znaků a matematiky.
- Přímé hodnocení příspěvků do poznámkového bloku.
- Možnost číst fórum až po vložení vlastního příspěvku.
- Uzamknutí diskuze pro časově omezené diskuzní úkoly.
- Podpora vkládání obrázků (technologie drag&drop) a videí.
- Možnost vnucení tematického předmětového fóra studentům mezi sledovaná fóra.
- Zaslání e-mailu v případě nového příspěvku přes aplikaci Události.
- Možnost sledování prostřednictvím RSS.
- Archivace diskuzí v předchozích semestrech.
- Jedinečné URL pro každý příspěvek i vlákno.

### Přehled využití diskuzních fór a příklady:

V automaticky zakládaných předmětových diskuzních fórech evidujeme za semestry jaro 2016 a podzim 2016 celkem **13 593** příspěvků. Studenti v nich nejčastěji diskutují nad řešením domácích úkolů.

Tematická předmětová fóra zakládají vyučující pro specifický účel, například k odevzdávání krátkých esejí na vybrané téma, nebo k poskytování zpětné vazby ke studentským praxím. Celkově evidujeme v Informačním systému **2 469** takových speciálních diskuzních fór, z toho **480** nově založili vyučující za rok 2016.

### Příklady využití diskuzních fór z Katalogu e-learningu:

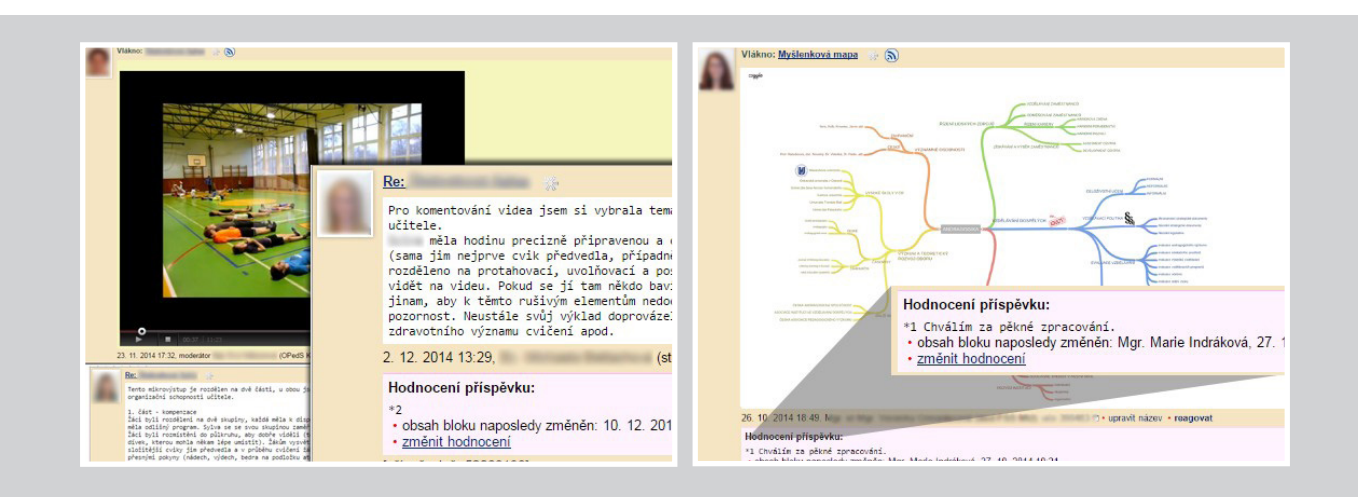

<span id="page-12-0"></span>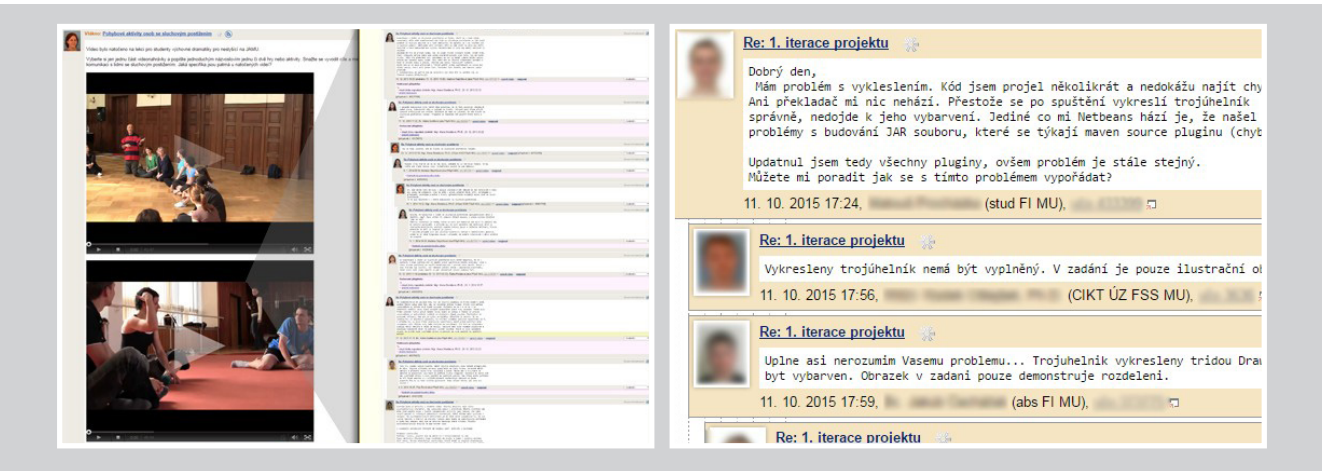

# Ověřování znalostí studentů

**Odpovědníky** (zkoušení u PC, skenovací testy)

- Skenování a automatické vyhodnocení ostrých testů (zápočty, zkoušky, kolokvia, státní závěrečné zkoušky, přijímací testy).
- Zkoušení v PC učebnách (zápočty, zkoušky, kolokvia, státní závěrečné zkoušky, přijímací testy).
- Generování jedinečných zadání testů v libovolném množství (náhodné pořadí otázek a odpovědí).
- Zabezpečené úložiště pro databanku otázek ve složce *testbank*.
- Zabezpečení testů před spuštěním/použitím (v závislosti na osobě/skupině, na čase, na místě).
- Prevence opisování při testech v PC učebně (barevný pruh, test přes celou obrazovku, kontrola textových odpovědí na plagiáty, fotografie studenta v barevném pruhu, náhodné generování otázek a odpovědí).
- Automatická časomíra vyměřující čas na splnění testu.
- Snadná dohledatelnost a doložitelnost aktivit studenta během testu (monitorování jiných činností studenta v průběhu skládání testu).
- Stránkování u online testů (s možností nepovolit studentovi návrat na předchozí stránku).
- Bodování odpovědí (kladné/záporné body, implicitní bodování, bodování za zcela správnou otázku).
- Vyhodnocování splnění odpovědníku (na základě bodů, procentuálně).
- Vyhodnocování obtížnosti otázek (Obtížnost v kostce).
- Automatický přenos výsledků do poznámkových bloků, operace pro hromadný přenos celkového hodnocení do evidence hodnocení.
- Dodatečné řešení chyb v zadáních (přepočet bodů, úprava zadání, korekce správných/špatných odpovědí v hodnotící části).
- Kontrola sad na duplicitní otázky a na chyby v otázkách.
- Statistika správných a špatných odpovědí na konci testu.
- Možnost otevřít videoukázky v odpovědníku až v případě ostrého spuštění testu.
- Předpřipravená zpětná vazba ke špatným odpovědím.
- Skenovatelné odpovědní archy s možností oprav.
- Zkrácené skenovatelné odpovědní archy se zadáním pro krátké testy.
- Skenovatelné odpovědní archy pro rukou psané odpovědi (využití v matematice), automatické zavedení bodů do poznámkových bloků.
- Možnost sazby zadání v LaTeXu.
- Tisk oboustranných zadání.
- Tisk obrázků.
- Tisk matematických znaků.
- Možnost povolit nahlížení do naskenovaného testu v Přijímárně (nižší potřeba osobních konzultací písemek).
- Úprava šablon pro vlastní tisk otázek vlastním překladem (nově podpora XeLaTeX).
- Export odpovědí (XML, PDF).
- Export otázek pro Dril.

### Přehled závěrečných zkoušení a příklady:

Součet všech "odevzdaných písemek" realizovaných v Informačním systému (jak elektronické testování u PC, tak skenovací testy) byl za akademický rok 2015/2016 celkem **325 352**. Nejvíce "odevzdaných písemek" evidujeme na Pedagogické fakultě:

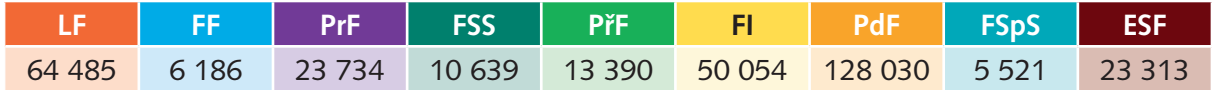

Tab. č. 6: Počet všech zkoušení podpořených Informačním systém ("odevzdaných písemek") v rámci fakult za akademický rok 2015/2016.

Na elektronické testování jsou studenti poměrně zvyklí. V akademickém roce 2015/2016 se s elektronickým testováním setkal téměř každý druhý student.

### Příklady závěrečného zkoušení prostřednictvím IS MU z Katalogu e-learningu:

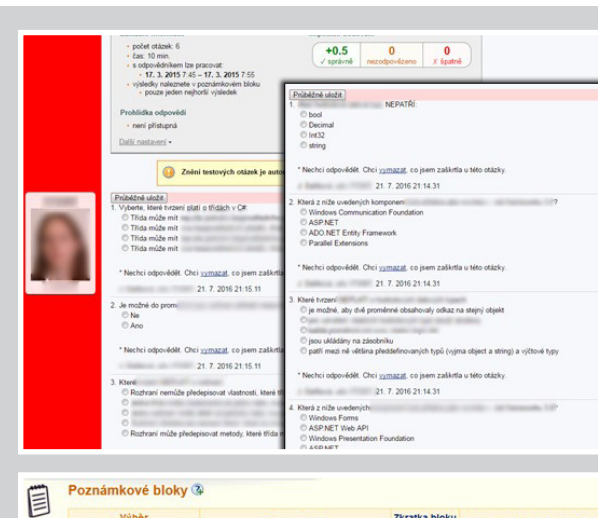

MB104 Diskrétal

 $\begin{array}{c}\n\circledast\\ \n\circledast\\ \n\pi_1 \circledast (\pi_3) / .2\\ \n\pi_5 \circledast (\pi_3)\\ \n\circledast \circledast (\pi_3)\\ \n\circledast \end{array}$ 

Bern new plus vide ?<br>( of the pales)

 $7.42 - 49$ 

 $x_1649+2$ <br> $x_224x$ 

 $\overline{\mathcal{X}}$ 

 $j_{\rm H22}$  2015

 $\begin{array}{l} \circled{3.75.8163} \times 2.72263, \\ \circled{5.75.822263} \times 2.72263, \\ \circled{6.75.82263} \times 2.72263, \\ \circled{7.75.8263} \times 2.72263, \\ \circled{7.75.8263} \times 2.72263, \\ \circled{7.75.8263} \times 2.72263, \\ \circled{7.75.8263} \times 2.72263, \\ \circled{7.75.8263} \times 2.72263, \\ \circ$ 

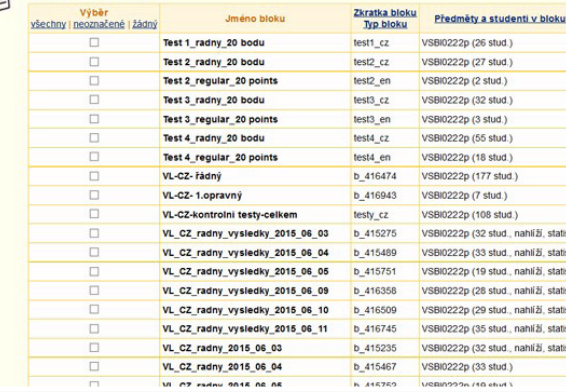

 $\underbrace{\underbrace{\text{D000}}_{\text{wolarized power}}}_{\text{wolarized power}} \underbrace{\underbrace{\text{P000}}_{\text{wolarized power}}}_{\text{wolarized power}} \underbrace{\text{P0000}}_{\text{wolarized power}} \underbrace{\text{P000}}_{\text{wolarized power}} \underbrace{\text{P000}}_{\text{wolarized power}} \underbrace{\text{P000}}_{\text{wolarized power}} \underbrace{\text{P000}}_{\text{wolarized power}} \underbrace{\text{P000}}_{\text{wolarized power}} \underbrace{\text{P000}}_{\text{wolarized power}} \underbrace{\text{P000}}_{\text{$ 

 $55 - 56 + 64$ <br> $63 - 573$ 

lendten<br>M-d

 $\begin{aligned} \hat{y}_i^{(k)} &= y_{i0} = 5 \\ \hat{y}_i^{(k)} &= \hat{y}_i^{(k)} \\ \hat{y}_i &= \hat{y}_i^{(k)} \hat{z}_i^{(k)} \end{aligned}$  $8^{1-56 \times 10}_{-6 \times 10}$ 

Hypother is gle a viciliar

 $8^{\frac{1}{2}}-36$  probise  $68$  $(A - 6)(A + 6)$  , instructs  $\begin{cases} q_1 - \lambda_1 (k+1) = 2 & \text{if } k = 3, \\ q_1 - \lambda_2 (k+1) = 2 & \text{if } k = 3, \\ q_1 k = 3 & \text{if } k = 3, \\ q_1 = 3 & \text{if } k = 3, \\ q_2 = 45 & \text{if } k = 3, \\ q_3 = 45 & \text{if } k = 3, \\ q_4 = 45 & \text{if } k = 3. \end{cases}$ 

 $k_x^2$   $k_y = 13$ <br> $k_y^2 = 115$ <br> $k_z = 1.3$ 

**B&S\ASLA** 

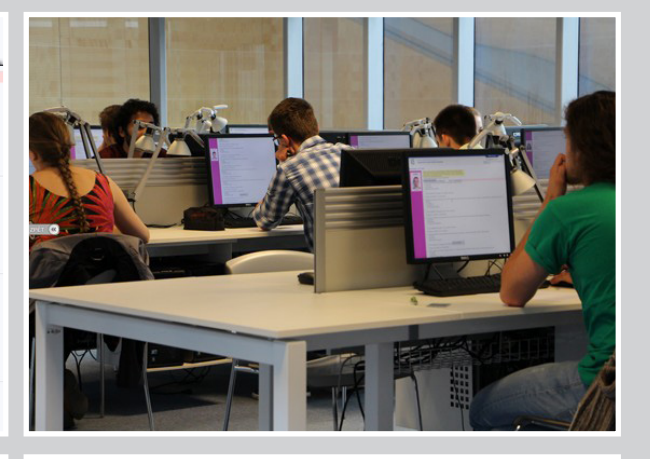

- Festování provádíme pomocí testu Hod plným míčem obouruč
- Zádová dynamometrie
- Opakované kliky ve vzporu ležmo
- Shyby opakovaně ve visu

uča 11. 9. 2015 21:44.46

### Hlavní rozdíl mezi

na ministam mezik<br>□ je ve výstupu hodnocení – testový profil má udanou pouze celkovou souhrnnou numericki oba výrazy popisují stejný termín z testování motoriky

El testový profil je méně podrobnou variantou testové baterie

 $\Box$ \*je ve výstupu hodnocení - testový profil zaznamenává a vyhodnocuje dosažené výkony p

učo 11. 9. 2015 21:44.46

### **give**

\*Stupňovaný člunkový běh mezi čarami 20m od sebe, intervaly se zkracují po 1 minutě Stupňovaný člunkový běh mezi čarami 10m od sebe, intervaly se zkracují po 1 minutě Člunkový běh mezi čarami na 4 x 10m

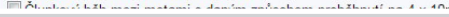

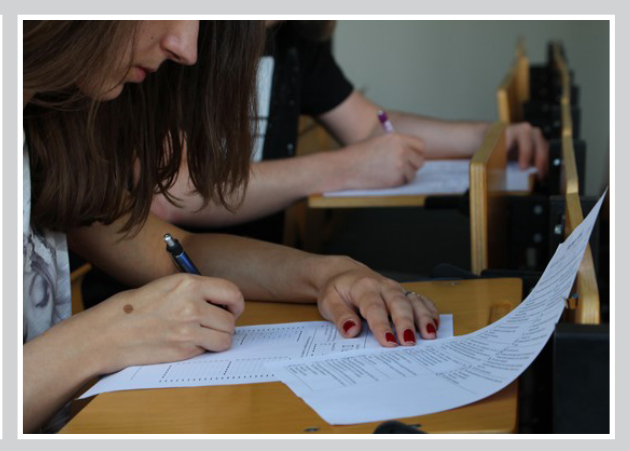

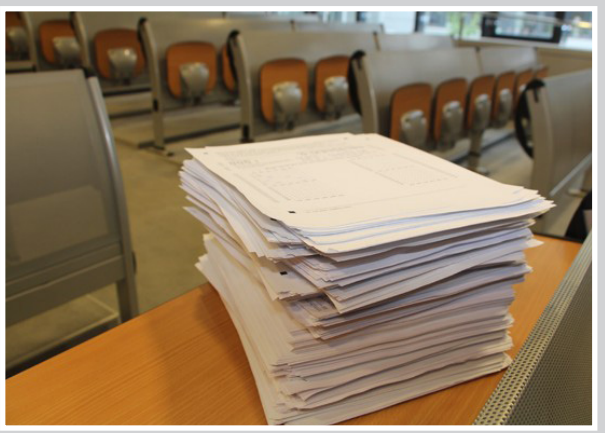

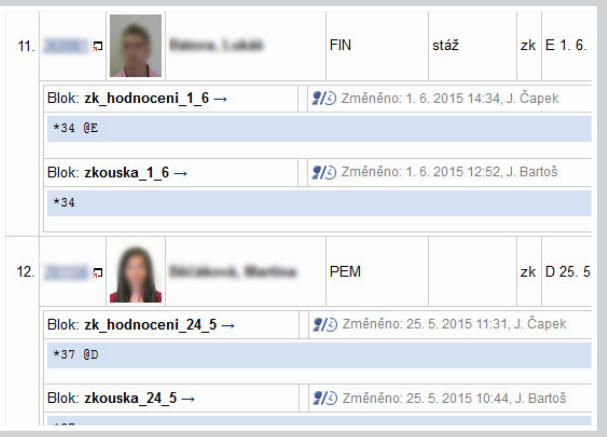

# <span id="page-15-0"></span>Poskytování zpětné vazby studentům

aplikace Poznámkové bloky, Přijímárna, Odevzdávárny, Diskuzní fóra

### **Poznámkové bloky**

- Cesta, jak studentovi sdělit bodový výsledek testu, známku, slovní hodnocení, názor, zpětnou vazbu na domácí úkol, test, závěrečnou práci apod. (individuální přístup ke studentovi, možnost nastavit datum, kdy smí student nahlížet).
- Organizace a třídění poznámkových bloků podle typu.
- Možnost hromadně převést body na hodnocení.
- Možnost hromadně přenést hodnocení do evidence hodnocení.
- Možnost sumarizace poznámkových bloků (automatická, uživatelská i automatická uživatelská).
- Napojení poznámkového bloku na odpovědník, odevzdávárnu, rozpis témat, diskuzní fórum.
- V případě napojení poznámkového bloku na odevzdávárnu náhled na studentem odevzdaný soubor v bloku a možnost vložit zpětnou vazbu.
- Náhled na statistiku bodů v poznámkovém bloku.
- Rozhraní pro manipulaci s poznámkovými bloky prostřednictvím aplikací externích systémů nebo vlastních skriptů.
- Komunikace se studenty pomocí e-mailu s možností zaslat jim obsah poznámkového bloku, komunikaci archivovat, komunikovat pouze s těmi, kteří mají v bloku neprázdný záznam, kterým nebyl dopis zatím odeslán apod.
- Možnost exportu a importu (tj. zadávání bodů studentům mimo IS, např. v Excelu).
- Tisk poznámkového bloku.
- Validace seznamu studentů, možnosti přidání/odebrání studentů.
- Dohledatelná historie změn obsahu poznámkového bloku.
- Studenti mohou sledovat změny v poznámkovém bloku prostřednictvím aplikace Události a nechat si je zasílat na e-mail.
- Přehled obsahu poznámkových bloků přes "Individuální informace o studentovi".

### **Další možnosti poskytování zpětné vazby**

- Skenování rukou psaných písemek a následné zpřístupnění odpovědního listu i včetně komentáře vyučujícího a vyznačení chyb v Přijímárně.
- Možnost vložení opraveného souboru (s komentáři a zpětnou vazbou) do odevzdávárny s přístupem pouze pro daného studenta.
- Hodnocení příspěvku v tematickém diskuzním fóru, včetně možnosti reakce příspěvkem.

### Přehled používání poznámkových bloků v IS MU a příklady:

Za semestry jaro 2016 a podzim 2016 vzniklo v Informačním systému celkem **25 333**  poznámkových bloků:

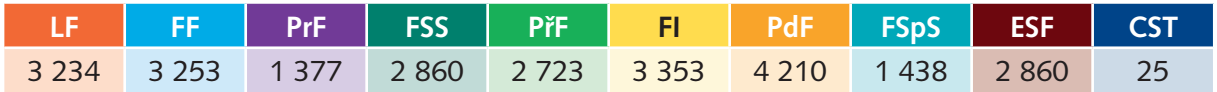

Tab. č. 7: Počet poznámkových bloků za semestry jaro 2016 a podzim 2016 rozděleno podle fakult.

**44 %** vyučujících Masarykovy univerzity už někdy editovalo poznámkový blok ve svém vyučovaném předmětu.

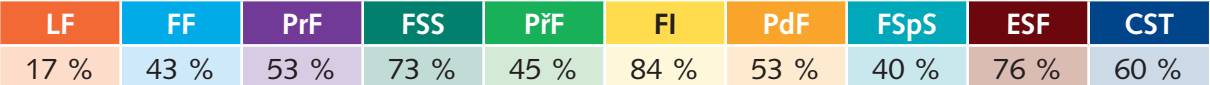

Tab. č. 8: Procento počtu vyučujících dané fakulty, kteří již editovali poznámkový blok v IS MU ve svém předmětu. Jako vyučující započítáváme přednášející a cvičící aktuálně vypisovaných předmětů na MU.

Následují příklady zpětné vazby, kterou vyučující poskytují studentům. Slovní komentáře k úkolům, závěrečné zprávě či praxi. V případě odevzdávání úkolů prostřednictvím diskuzního fóra vyučující pokračují ve vlákně.

### Příklady poskytování zpětné vazby v IS MU z Katalogu e-learningu:

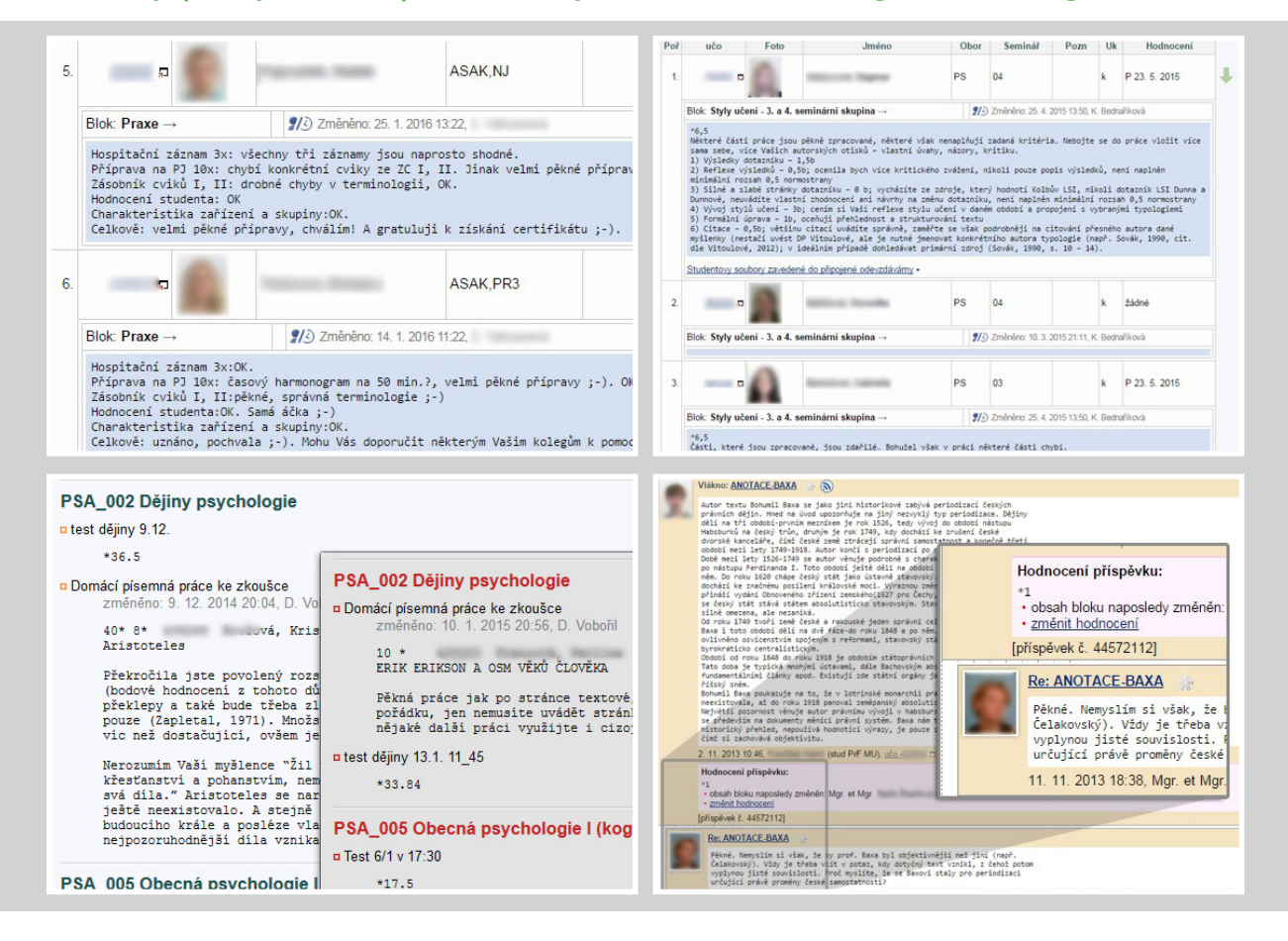

<span id="page-17-0"></span>Pokud studenti počítají příklady složitým postupem, využívají vyučující skenování ručně psaných písemek a zpětnou vazbu s vyznačením chyb v postupu vepisují jinou barvou přímo do písemky. Student do opravené písemky nahlíží přes Přijímárnu. Při odevzdávání esejí je časté elektronické komentování vložených souborů a vložení opravených verzí zpět do odevzdávárny studentovi k nahlédnutí.

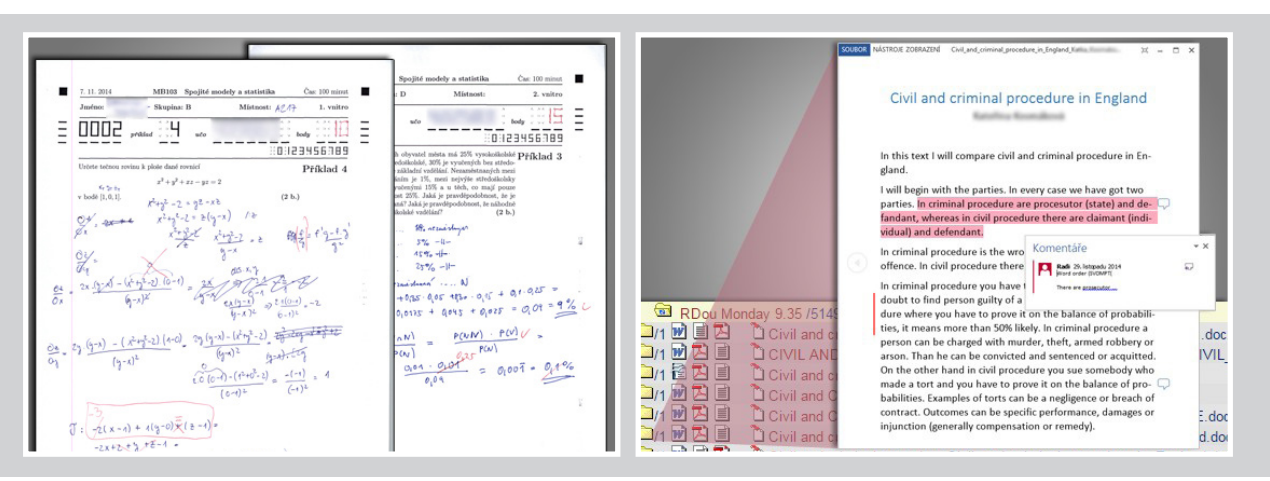

### Další příklady poskytování zpětné vazby v IS MU z Katalogu e-learningu:

# Získávání zpětné vazby od studentů

**Průzkumy**, **Předmětová anketa**, **Odpovědníky** (ankety pomocí Odpovědníků), **Externí služby Google**

- Jednotná předmětová anketa jako základní nástroj studentského hodnocení výuky.
- Využití Odpovědníků nebo Průzkumů pro získání specifické zpětné vazby k předmětu (nová koncepce výuky, změny, nové prvky).
- Upozornění na vyplnění předmětové ankety e-mailem.
- Informační e-mail o výsledcích předmětové ankety.
- Využití externí služby Google pro vytvoření rychlého formuláře či jednoduchého pole pro sběr dotazů pro nadcházející přednášku.
- Export a tisk odpovědí z Průzkumů, Odpovědníků i Předmětové ankety.
- Možnost obeslání respondentů v aplikaci Průzkumy.

### Příklady získávání zpětné vazby od studentů:

Kromě jednotné předmětové ankety vyučující získávají také specifickou zpětnou vazbu (obvykle na nové prvky ve výuce) pomocí krátkých dotazníků či využívají i možnosti pokládání rychlých anonymních dotazů přímo na přednášce prostřednictvím Externí služby Google.

### <span id="page-18-0"></span>Příklady získávání zpětné vazby pomocí Externí služby Google z Katalogu e-learningu:

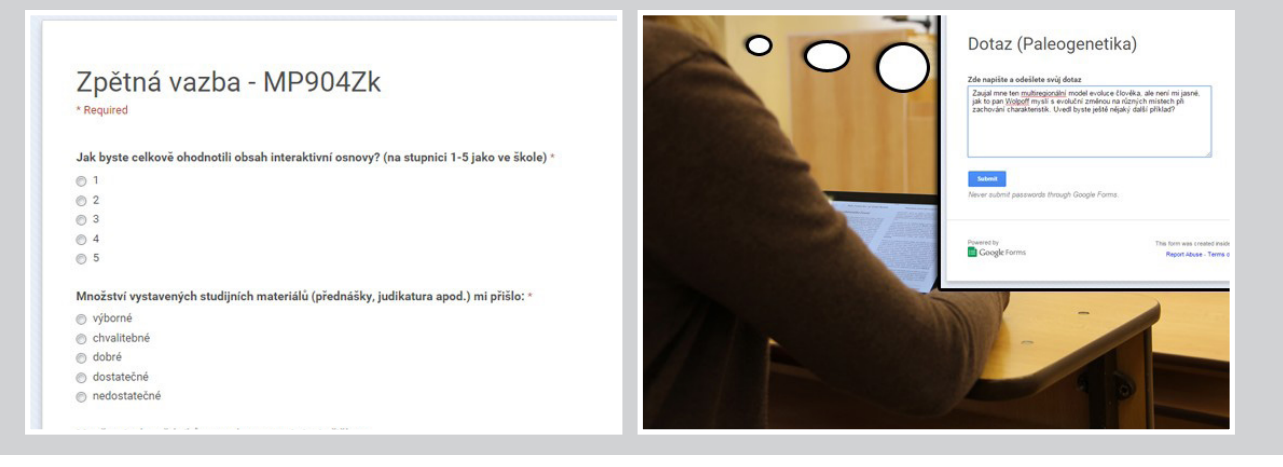

## Komunikace se studenty

### **Hromadný e-mail** v Záznamníku učitele, **Diskuzní fórum**

- Možnost zaslání hromadného dopisu všem nebo vybrané skupině studentů.
- Archivace hromadných dopisů pro studenty zapsané do kurzu později (složka Organizační pokyny ve Studijních materiálech).
- Tříletá archivace konceptů odeslaných a uložených dopisů v rámci předmětu. Možnost vložit do hromadného dopisu obsah poznámkového bloku.
- Automaticky zakládané předmětové diskuzní fórum pro možnost pokládání dotazů od studentů.
- Možnost archivovat sdělení, aby student nemohl zprávu smazat a o důležitou informaci tak přijít.
- Možnost nechat si zasílat informační e-maily o změnách v ISu (změna obsahu poznámkového bloku, změna v odevzdávárně, nový příspěvek v diskuzním fóru apod.).

### Následují příklady:

Vyučující si v předmětu například zakládají tematické diskuzní fórum "Aktuality", u kterého dají studentům za povinnost je číst. Nejčastěji jsou pro elektronickou komunikaci v předmětech používány hromadné e-maily.

### <span id="page-19-0"></span>Příklady komunikace se studenty v IS MU z Katalogu e-learningu:

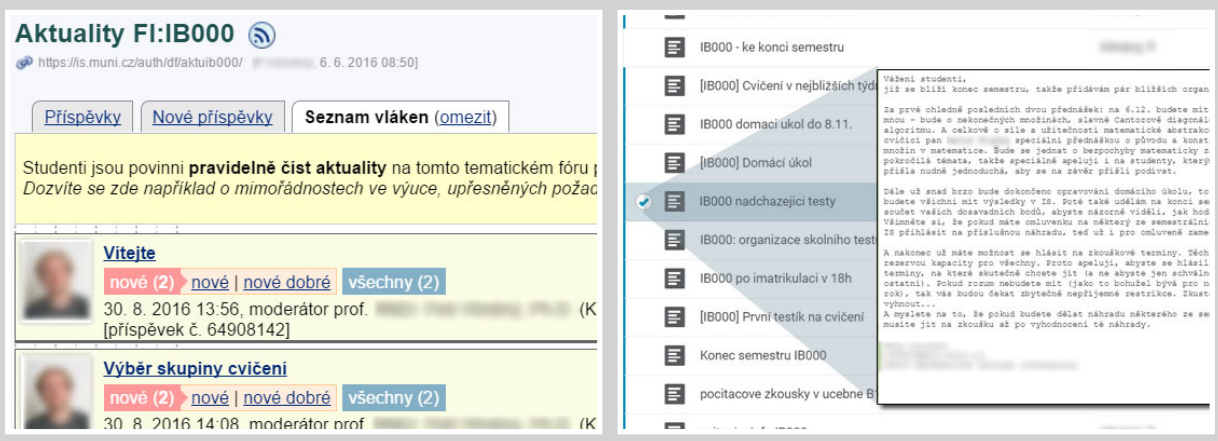

# Elektronický sběr domácích úkolů, referátů, seminárních prací a projektů

### **Odevzdávárny**

- Sběr vypracovaných úkolů a seminárních prací s možností zveřejnění opravených souborů zpět studentům.
- Zjednodušené prostředí pro správu odevzdáváren v předmětu.
- Variabilita nastavení odevzdáváren (kdo smí vkládat, časové omezení od–do, co vkládající ne-/vidí, přejmenování vkládaného souboru, aby byl identifikovatelný vůči vkládajícímu, napojení odevzdávárny na hodnotící poznámkový blok).
- Možnost sdílení a hodnocení odevzdaných prací i mezi studenty (studenti se hodnotí mezi sebou).
- Využitelnost nástroje při realizaci písemné zkoušky, kdy je potřeba odevzdat např. esej (možnost omezit vkládání na studenty přihlášené ke zkoušce).
- Přímé hodnocení odevzdaných prací do poznámkového bloku.
- Kontrola souborů na plagiáty (prevence opisování).
- Možnost vložení videonahrávek z mobilních zařízení a konverze pomocí systému tak, aby si je učitel mohl přehrát.
- Možnost vložení libovolného typu souboru (text, obrázek, video, zvuk, zdrojový kód, výstup z programu apod.).
- Přehled pro vyučujícího, které soubory ještě neotevřel.
- Kopírování struktury odevzdáváren do dalšího semestru.
- Automatická antivirová kontrola vložených souborů.
- Synchronizace souborů přes ownCloud.
- Přehled odevzdaných prací studenta přes "Individuální informace o studentovi".
- Odeslání e-mailu studentům, kteří úkol již buď odevzdali, nebo dosud neodevzdali, a nebo všem těm, kteří mohou odevzdat.
- Nastavení zasílání změn e-mailem přes aplikaci Události, kde si učitel může nastavit, že si přeje být informován, jakmile student do odevzdávárny vloží nový soubor.
- Přehled operací daného studenta nad soubory pro podrobnější informace a řešení problematických situací.
- Pokud úkoly opravují doktorandi, lze je v katalogu předmětů přidat jako pomocníky.
- Přehled pro studenta, co a do kdy má odevzdat, propojení termínů s ISovým kalendářem.
- Automatický převod souborů odevzdaných studentem do formátu PDF, TXT.

### Přehled využití odevzdáváren v IS MU a příklady:

Za období jaro 2016 a podzim 2016 odevzdali studenti elektronicky celkem **313 192** úkolů.

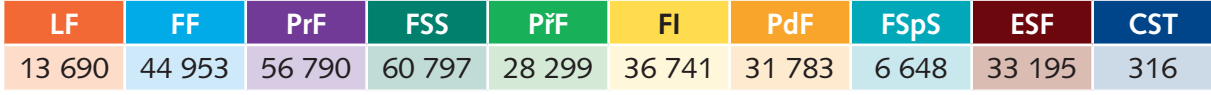

Tab. č. 9: Počet elektronicky odevzdaných úkolů v IS MU za období jaro 2016 a podzim 2016.

Nejčastěji odevzdávanými soubory jsou dokumenty, například eseje či výpočty příkladů. Studenti ale také odevzdávají prezentace a nebo natáčejí krátká videa prostřednictvím svých mobilních zařízení. Celkem již takto odevzdali **8 766** videí, z toho **1 942** za období jaro 2016 a podzim 2016.

### Příklady využití odevzdáváren v IS MU z Katalogu e-learningu:

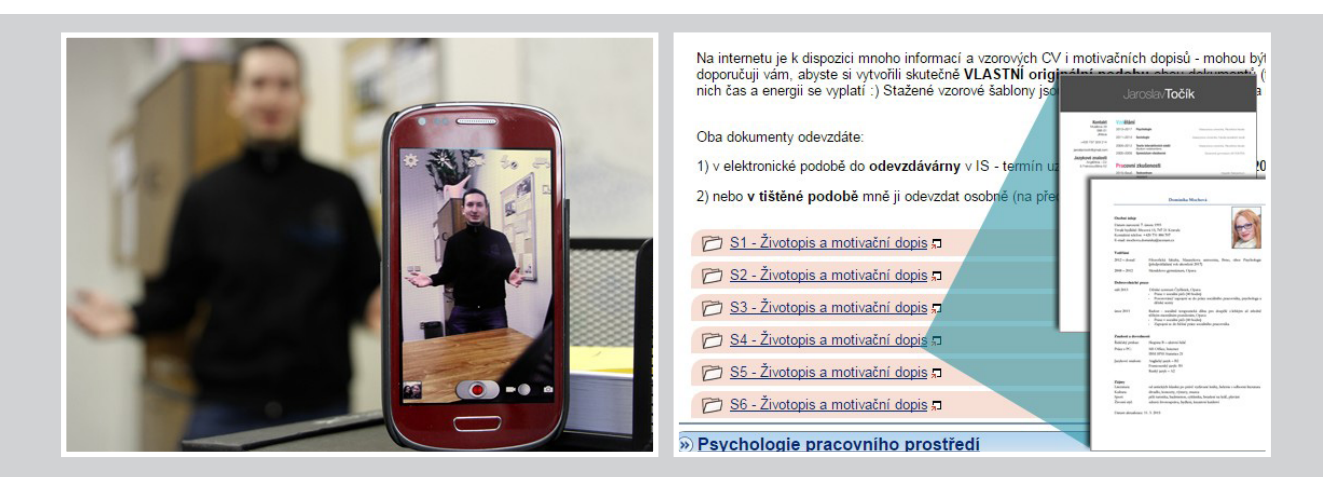

<span id="page-21-0"></span>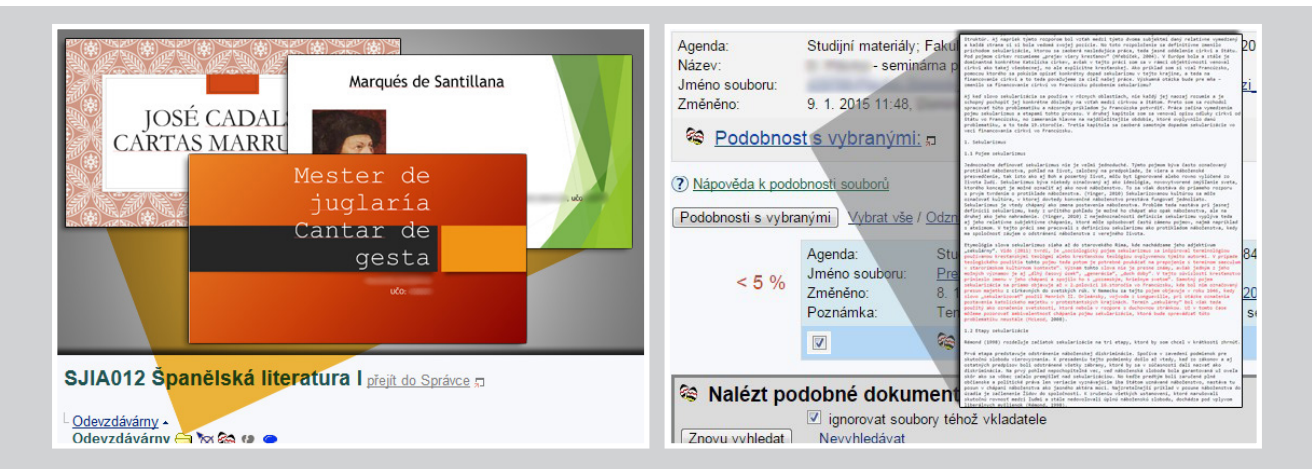

# Elektronické rozdělování témat

### **Rozpisy témat**

- Administrace rozdělování témat seminárních prací, referátů, domácích úkolů apod. mezi studenty.
- Elektronická evidence témat a k nim přihlášených studentů.
- Hromadné zakládání témat.
- Kopírování/přesouvání témat mezi předměty/semestry.
- Exporty (témata, studenti) a importy dat (témata).
- Možnost, aby si téma vymyslel a založil samostatně student.
- Administrace rozdělení studentů do týmů pro spolupráci na projektech.
- Možnost vytvoření pracovního prostoru (kruhu) pro pracovní/projektový tým v rozpisu.
- Informační e-maily učiteli o aktivitách studenta, které souvisí s tématy, vč. odkazu na aplikaci, kde je vyžadována učitelova reakce (vytvoření tématu, schválení tématu, změna tématu, odhlášení/přihlášení k tématu atd.).
- Informační e-maily studentům o aktivitách učitele (např. odhlášení/přihlášení k tématu).
- Evidence událostí u tématu (téma je ukončeno, referát odevzdán apod.).
- Nástroje pro hromadnou editaci témat.
- Filtry a pokročilé výběry pro hromadnou práci s tématy.
- Hromadné výběry studentů (studenti mající potvrzení učitele, jsoucí přihlášeni k tématu).
- Nástroje pro komunikaci se studenty/učiteli/vedoucími/oponenty.
- Variabilita nastavení podmínek přihlašování se k tématům (kolik studentů smí kolik témat, omezování přihlašování [od–do], z jaké seminární skupiny atd.).
- Napojení rozpisů témat na Odevzdávárnu (úložiště výsledků práce studentů).
- Napojení rozpisů témat na poznámkový blok (přímé hodnocení do bloku).
- <span id="page-22-0"></span>■ Kontrola, jak a kdo manipuloval s editací tématu, se studenty, s vedoucími/oponenty, atributy práce, atributy u tématu či doporučenou literaturou (historie editace tématu).
- Možnost sdílení rozpisu témat mezi předměty.
- Propojení termínů v rozpisech (přihlašování, odhlašování) s kalendářem.

### Následují příklady:

Pomocí Rozpisů témat nechávají vyučující studenty rozebrat navržená témata referátů nebo dovolují studentům navrhnout si vlastní téma referátů či projektů. Rozřazují takto také studenty na praxe či exkurze.

### Příklady použití rozpisů témat z Katalogu e-learningu:

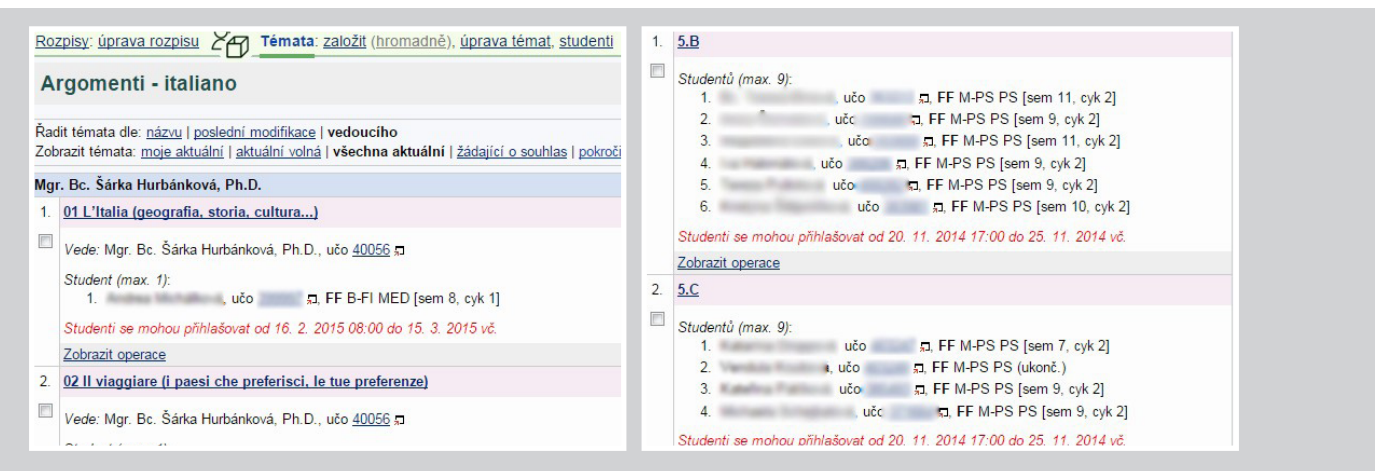

# Pomůcky při učení

aplikace Dril, Záložky

**Dril**

- Implemetace algoritmu využívající poznatků z psychologie učení.
- Nástroj pro trénink paměti.
- Možnost efektivně se učit faktografické informace.
- Tvorba soukromých učebnic pro individuální učení (tvořit může kdokoliv v IS MU).
- Tvorba sdílených učebnic (učitelem pro podporu výuky).
- Hromadný import kartiček do učebnice (tvorba učebnice offline).
- Kartičky se slovíčky, frázemi, vzorci (chemické, matematické atd.), obrázkem.
- Kartičky lze ozvučit (trénink výslovnosti).
- Náhled na statistiku učení.
- Nastavení přístupových práv k učebnici.
- Možnost vepisovat osobní poznámky a doplňky na kartičky.
- Přístupnost také pro absolventy.

### Přehled využití Drilu v IS MU a příklady:

V Informačním systému je aktuálně **982** drilovacích učebnic, z nichž polovina je přístupná všem na Masarykově univerzitě a polovina je pomocí přístupových práv omezena například jen na studenty předmětu. Učebnice pokrývají celkem **31 jazyků**, z nichž nejvíce učebnic je vytvořeno pro angličtinu. Kromě jazykového zaměření však zde lze nalézt i drilovací učebnice farmakologie, mikrobů či biblických veršů.

Počet uživatelů Informačního systému, kteří za semestr podzim 2016 zodpověděli alespoň jednu kartičku, je **4172**.

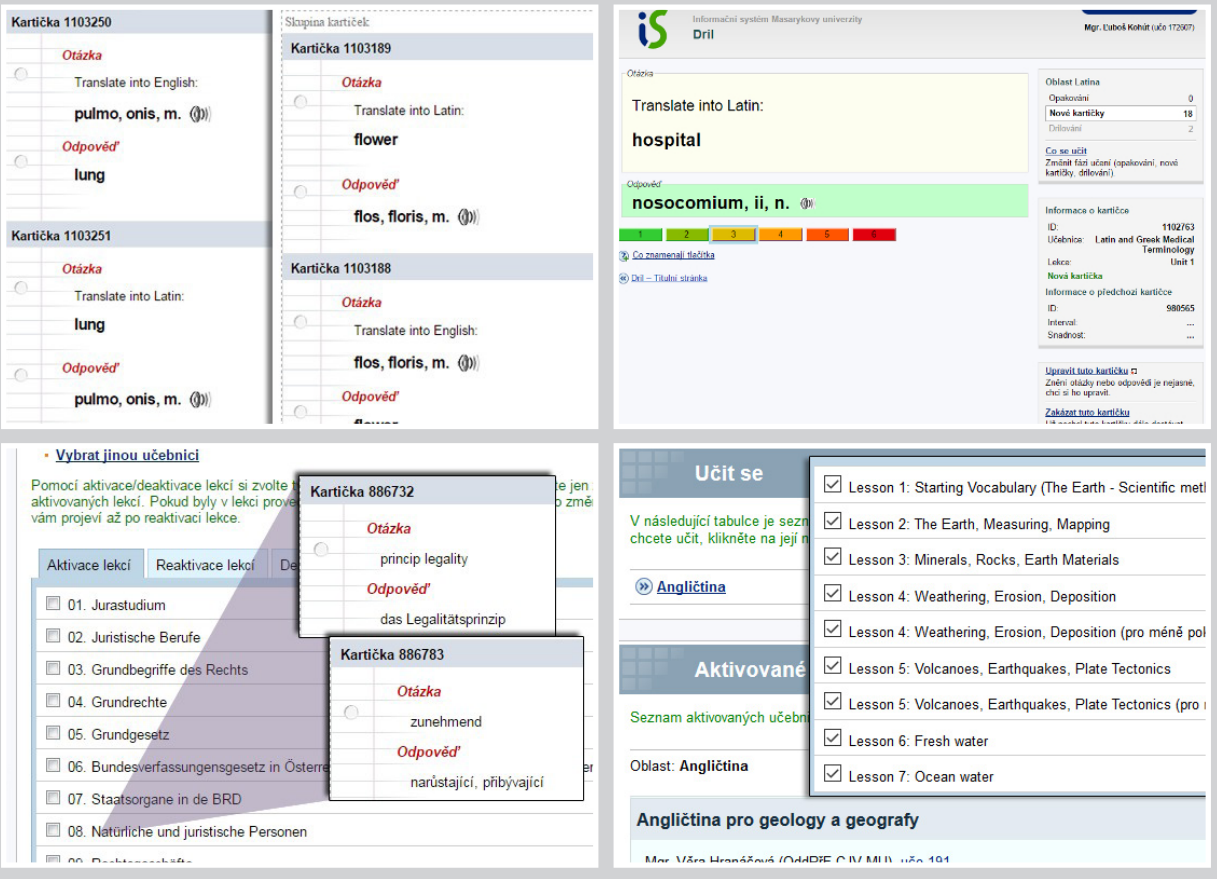

### Příklady využití drilu v IS MU z Katalogu e-learningu:

### **Záložky**

- Způsob, jak seznámit spolužáky nebo studenty se zajímavým materiálem.
- Úložiště záložek týkající se studijního předmětu (záložky uložené bývalými i současnými vyučujícími předmětu).
- <span id="page-24-0"></span>■ Rozlišování záložek předmětu od učitele (záložky se štítkem kódu předmětu, které zadal učitel).
- Tlačítko "uložit do is.muni.cz" v prohlížeči.
- Štítkování záložek (pro předmět a pro obor; upozorňuje spolužáky na zajímavé zdroje).
- Svépomoc studentů.
- Záložky od učitele se zobrazují v Informacích o předmětu.
- Zapojení studentů do spoluvytváření informačních zdrojů k předmětu.
- Lze vystavovat záložky k určitému tématu.
- Lze zadat studentům vyhledat/aktualizovat záložky k určitému tématu a strukturovaně je oštítkovat a popsat.
- Záložky dostupné komukoliv z Internetu.
- Studenti vidí, kdo záložku přidal, kdo a jaký má na záložku názor (podle veřejných štítků).

### Přehled využití záložek a příklady:

Vyučující připravují studentům například seznamy zajímavých videí a odkazů týkajících se tématu v daném předmětu. Případně společně se studenty vytvářejí databázi zajímavých informačních zdrojů, kterou štítkují a třídí do kategorií, aby je mohli ostatní studenti předmětu snadno použít.

### Příklady využití záložek ve výuce v IS MU z Katalogu e-learningu:

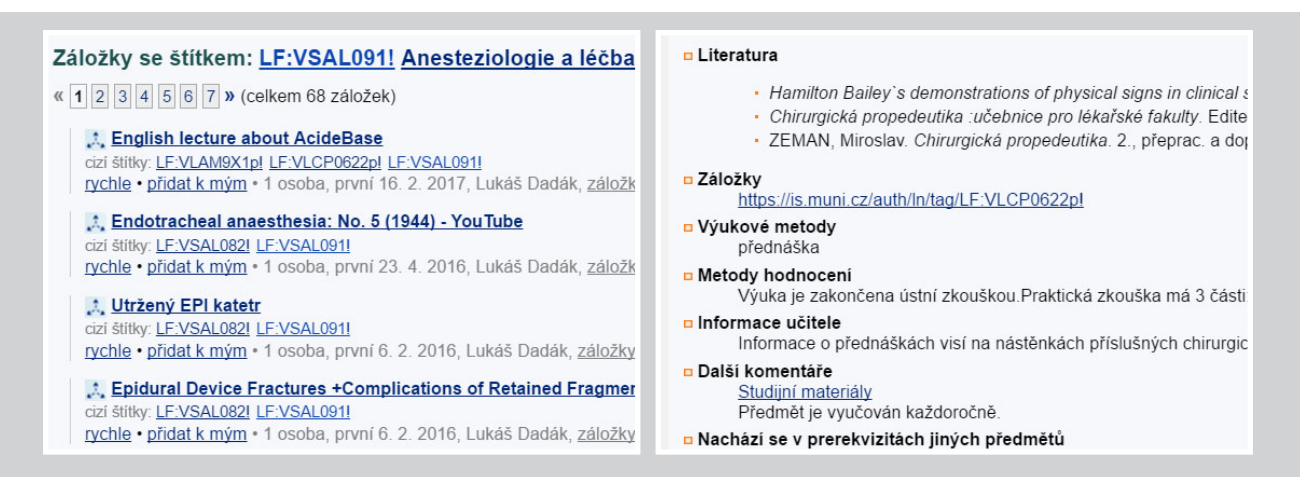

# E-learningové kurzy pro veřejnost

### **E-kurzy**

- E-learningové aplikace v IS MU pro veřejnost.
- Nástroje pro tvorbu a provoz kurzů typu MOOC (z anglického massive open online course, nástroj pro hromadnou výuku).
- Rozcestník ke kurzům pro veřejnost na Elportále (E-kurzy pro veřejnost).
- <span id="page-25-0"></span>■ Aplikační podpora pro přístup externích neověřených osob k e-learningu MU (autentizace neověřených uživatelů v IS MU).
- Možnost vytváření neověřených účtů pro výběr a přihlášení do kurzu zájemci z řad veřejnosti.
- Napojení e-learningových aplikací na Obchodní centrum pro možnost prodeje kurzů.

### Příklady e-learningového kurzu pro veřejnost:

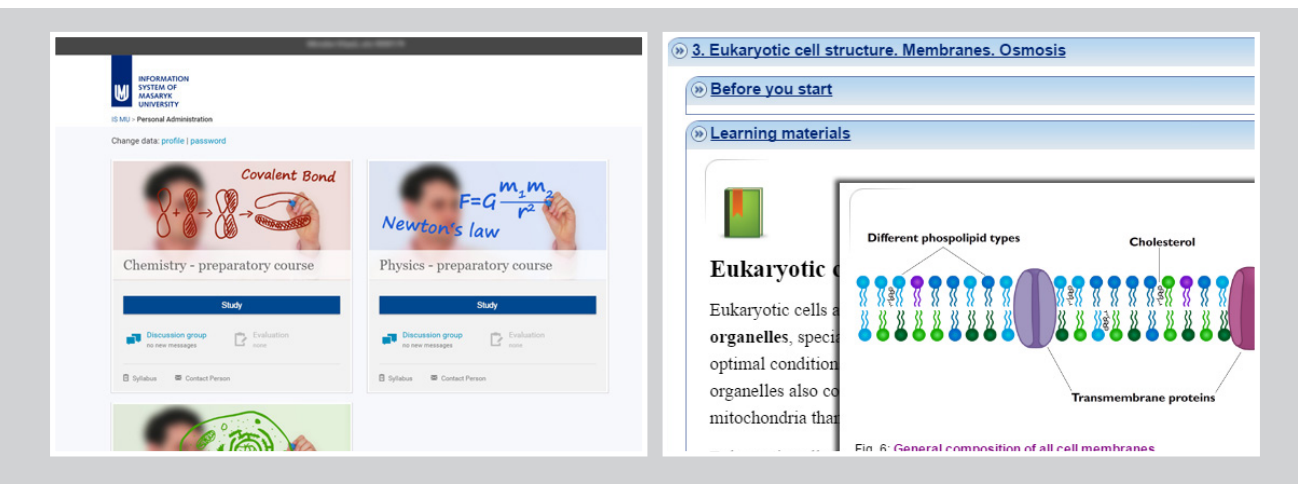

# Podpora spolupráce mezi studenty

### **Poskytovna**, **Externí služby Google**

- Umožnit vystavit materiály (vlastní zápisky, poznámky) i studentům prostřednictvím podsložky Poskytovna.
- Možnost spoluvytváření map v Externí službě Google My Maps.
- Online spolupráce na projektech prostřednictvím Externí služby Google (vytváření a editace společných dokumentů, společný prostor pro soubory a projekty).
- Možnost omezení přístupu k projektu pouze na osoby v doméně Masarykova univerzita.
- Studenti si snadno určí, kdo může na dokumentu spolupracovat.
- Možnost exportu společného dokumentu do PDF.

### Přehled využití Poskytovny a příklady online spolupráce studentů:

Za semestry jaro 2016 a podzim 2016 sdílelo své zápisky a materiály prostřednictvím Poskytovny v IS MU celkem **1 303** studentů.

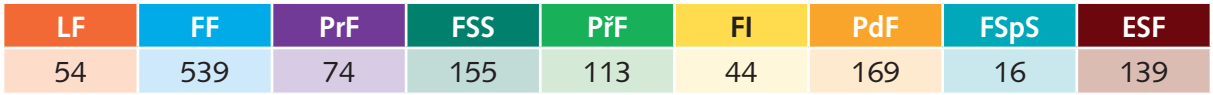

Tab. č. 10: Počet studentů, kteří v IS MU sdíleli své materiály prostřednictvím Poskytovny za období jaro 2016 a podzim 2016.

Při společné online spolupráci studenti například plní organizační tabulky a časový harmonogram pro přípravu filmového festivalu nebo sdílí soubory potřebné pro přípravu společného projektu a v dokumentu společně tvoří závěrečnou projektovou zprávu. Mohou se také podílet na přípravě většího společného projektu, jako je například interaktivní mapa lidských práv.

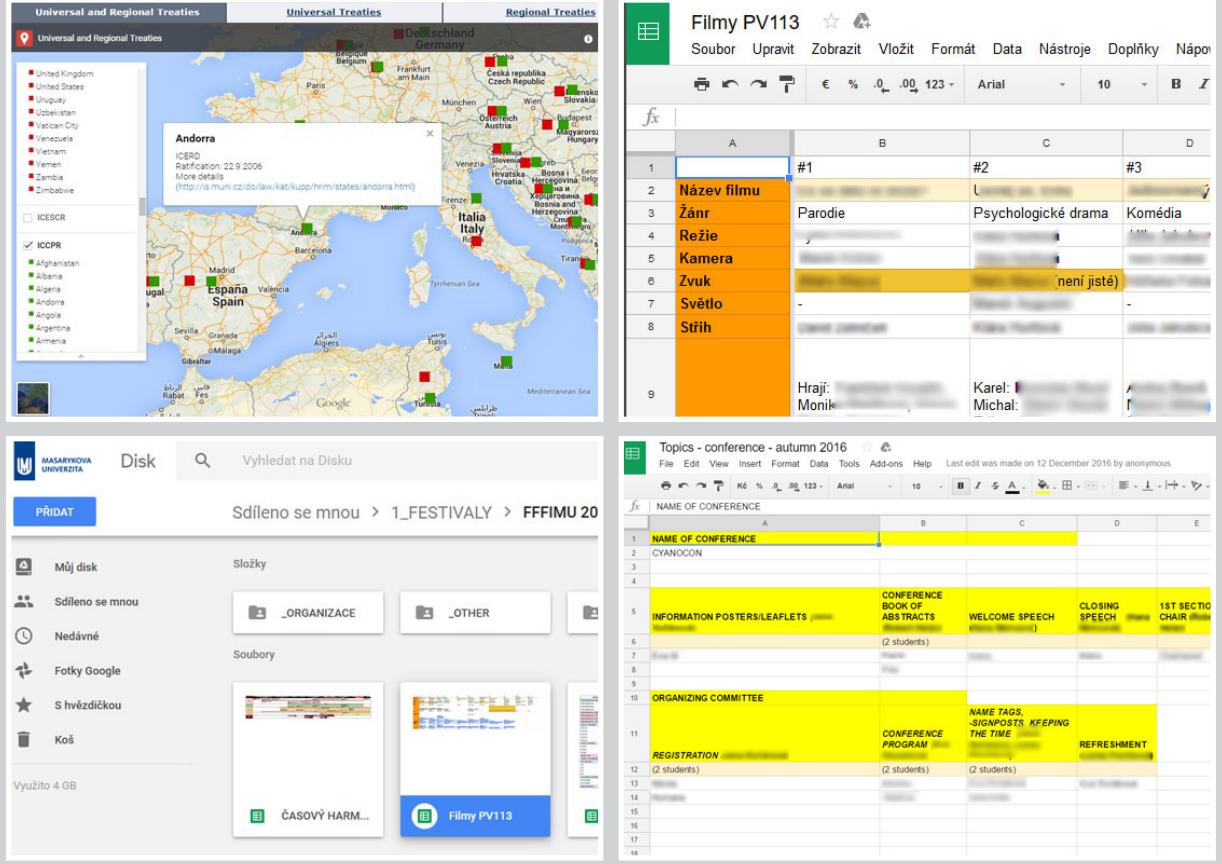

### Příklady online spolupráce studentů v Externí službě Google:

# Multimediální výukové pomůcky a učebnice

- Tým pro tvorbu multimediálních a interaktivních výukových pomůcek.
- Možnost technického zpracování webových učebnic, výukových publikací, interaktivních atlasů, slovníků či animací ve standardu pro PC i mobilní technologie.
- Potřebné zázemí pro natáčení videí (technika, software a zaškolení pracovníci pro točení a zpracování videa).
- Potřebné zázemí pro záznam zvuku.
- Možnost technické realizace multimédií pro FRMU projekty.
- Lze získat ISSN a ISBN pro výukovou webovou publikaci prostřednictvím Elportálu.

■ Aktualizace technické stránky výukových pomůcek a učebnic, aby materiály držely krok s moderními technologiemi a trendy.

### Přehled multimediálních výukových pomůcek a učebnic a příklady:

V Informačním systému působí tým, který zpracovává multimediální pomůcky, od roku 2007. Statistiky multimédií za tuto dobu:

### **Statistika zpracovaných multimédií vytvořených od roku 2007:**

- 1 039 **animací**
- 3 990 **zpracovaných videí**
- 2 047 **schémat**
- 249 **webových učebnic, z toho 131 na Elportále**

1 289 **interaktivních prvků, atlasů, pomůcek, nástrojů apod.**

- 658 **fotografií**
- 14 065 **zpracovaných audiozáznamů**
- 240 **digitalizovaných VHS kazet**
- 919 **upravených prezentací a dokumentů**
- 3 155 **digitalizovaných diapozitivů a upravených obrázků**

### Příklady multimediálních pomůcek v IS MU z Katalogu e-learningu:

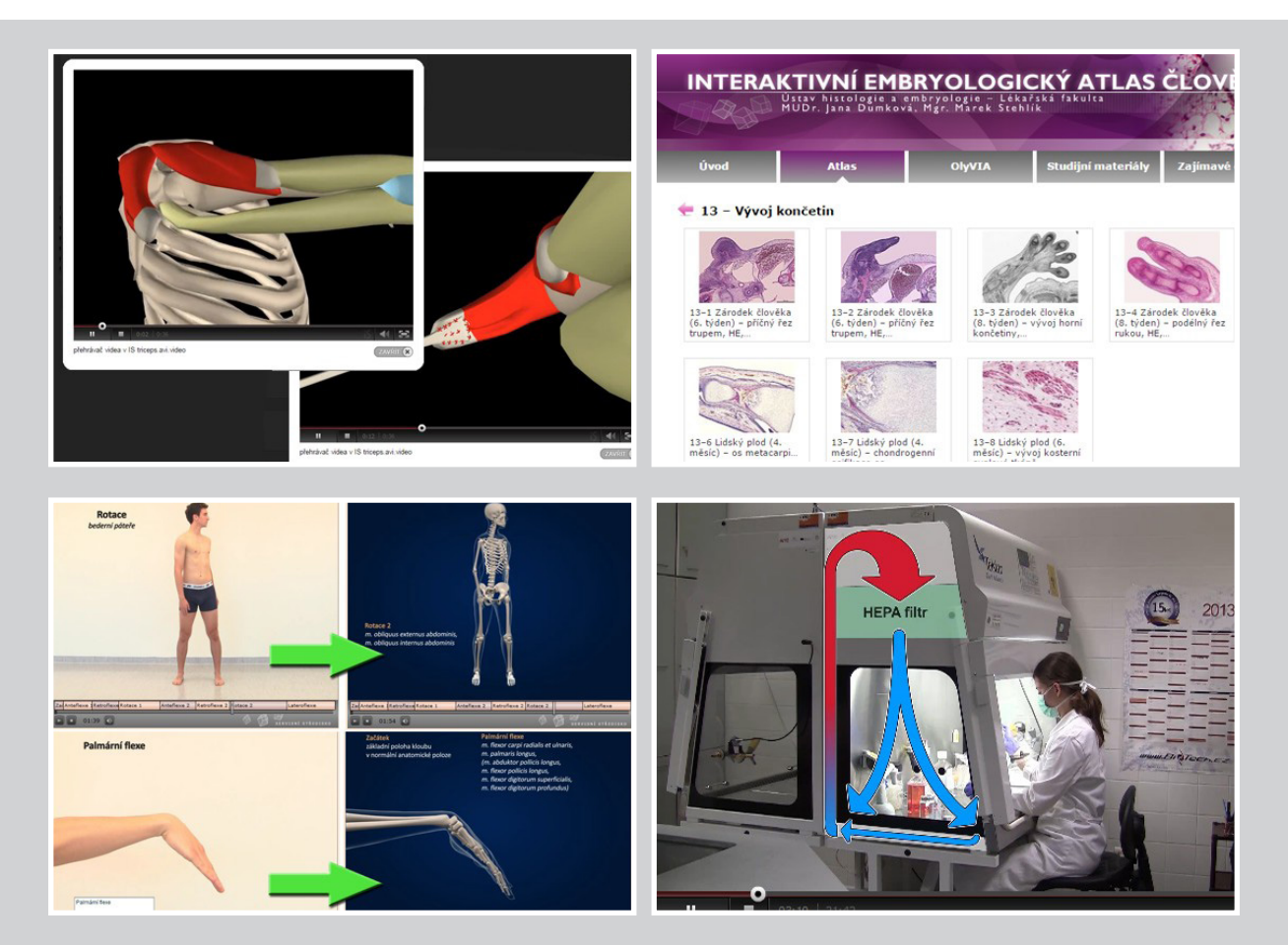

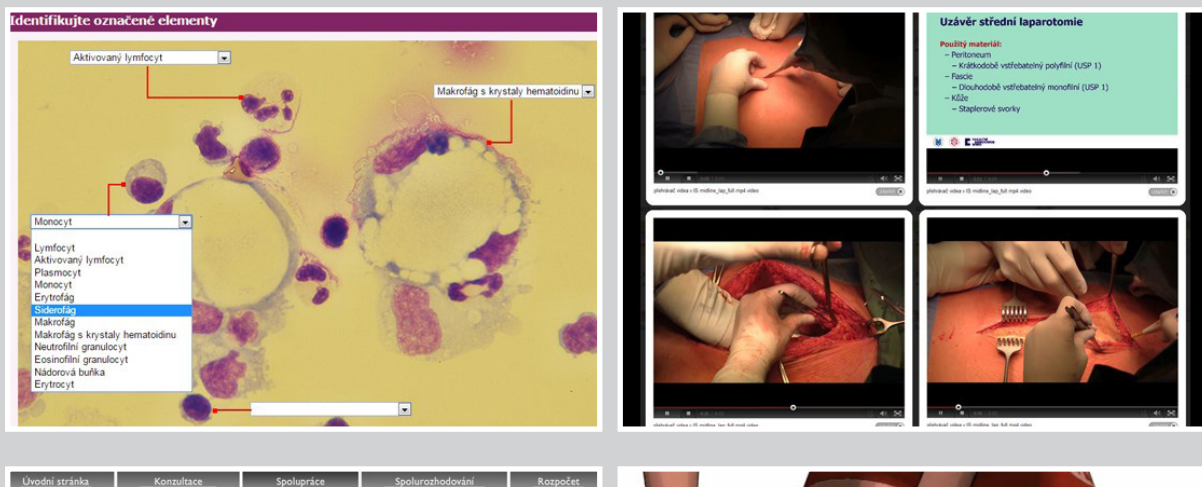

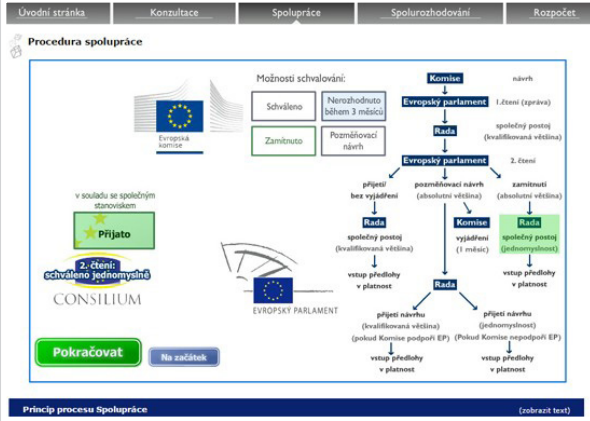

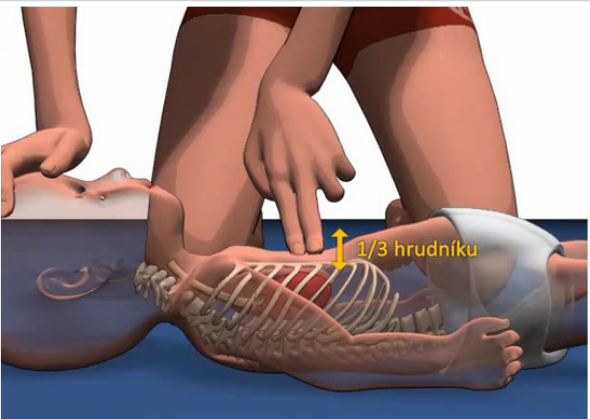

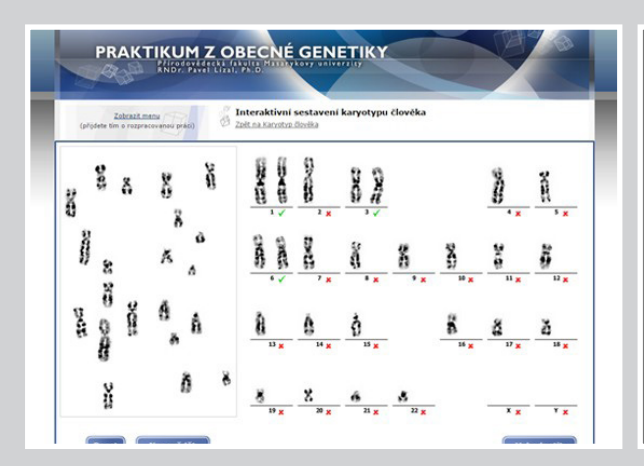

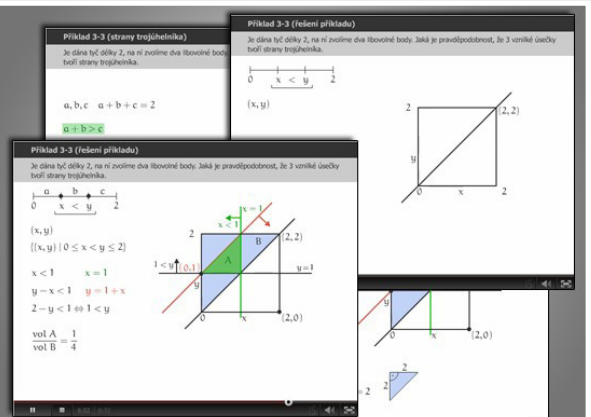

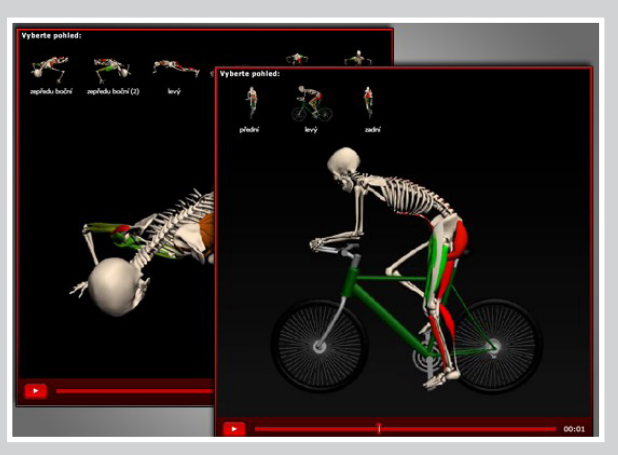

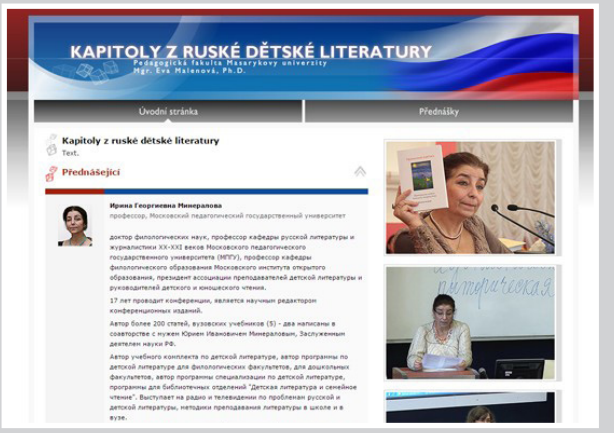

<span id="page-29-0"></span>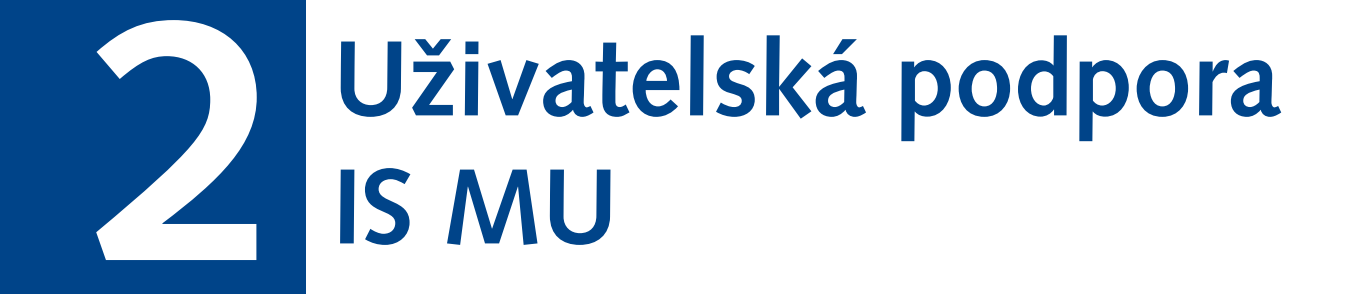

<span id="page-30-0"></span>Plány a cíle, které Vývojový tým IS MU v oblasti e-learningu formuluje pro nejbližší období, vycházejí z Dlouhodobého záměru Masarykovy univerzity (Dlouhodobý záměr Masarykovy univerzity na léta 2016–2020). Jednou ze strategických priorit DZ je kvalitní vzdělávání s cílem modernizovat a zatraktivnit výuku reflexí aktuálních technologických trendů a implementací nových metod a forem výuky. Uživatelská podpora IS MU (e-technici a Servisní středisko pro e-learning na MU) se specializuje na zapojení nových prvků do elektronické podpory výuky, sleduje trendy v této oblasti a díky velmi úzké spolupráci s vyučujícími úspěšně naplňuje tento cíl. Dokladem toho jsou četné konzultace s vyučujícími na téma inovace a pomoc při inovaci studijních opor a konkrétní výstupy v předmětech (multimediální výukové pomůcky a e-learningové aktivity).

# Pomoc učitelům

■ Poskytování individuálních konzultací uživatelům osobní, telefonickou nebo e-mailovou formou ke všem provozovaným agendám.

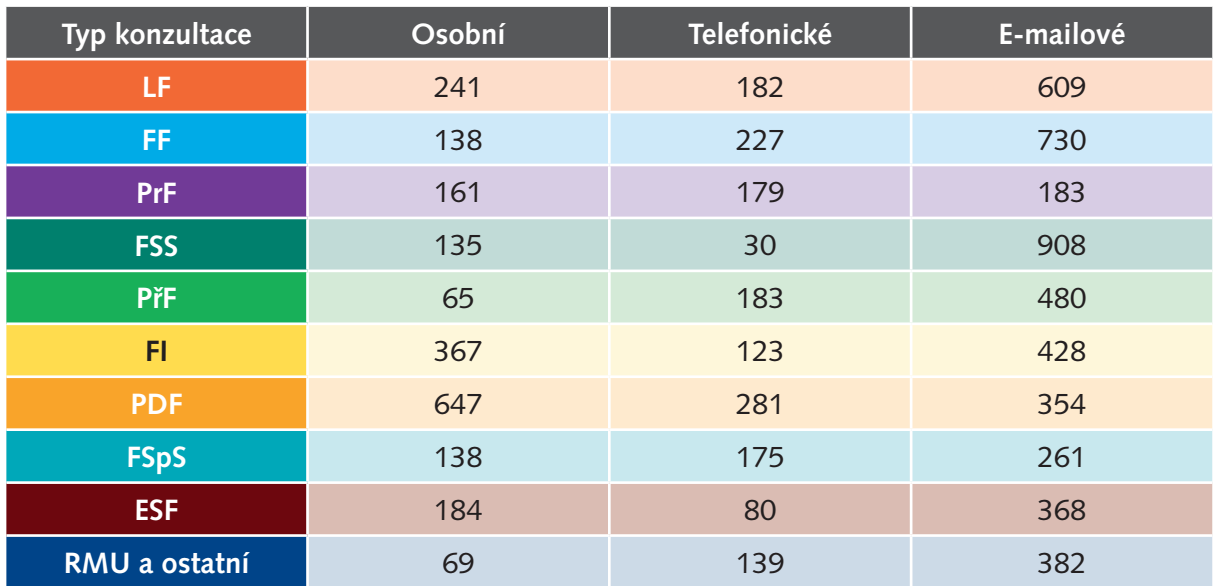

### Počty proběhlých konzultací za rok po fakultách:

Tab. č. 11: Počet konzultací za rok 2016 rozdělený podle fakult.

- Organizace a zajištění hromadných školení a prezentací na fakultách (pro učitele i studenty).
- Příprava návodů dle potřeby méně IT zdatných uživatelů nebo pro postupy, které nastávají jednou za dlouhý čas.
- Pomoc s tvorbou, nastavením a kontrolou nastavení testů, interaktivních osnov.
- Realizace vstupních testů pomocí odpovědníků pro ověření vstupních znalostí v předmětu.
- <span id="page-31-0"></span>■ Osobní asistence při realizaci procvičovacích a ostrých zkouškových elektronických nebo skenovacích testů.
- Příprava studijních materiálů předmětů na začátku semestru, resp. do dalšího semestru.
- Hromadné kopírování studijních materiálů, rozpisů témat apod.
- Řešení závažných uživatelských "překliknutí", smazání dat a rekonstrukce dat v těchto situacích.
- Metodická podpora, inspirace, šíření osvěty, novinek a trendů (organizace celouniverzitní Open space konference o e-learningu IS MU, Elportál, Katalog e-learningu).
- Technické zpracování multimediálních pomůcek a výukových publikací.
- Příprava specifických exportů a přehledů dat z odpovědníků.
- Kontrola nastavení, přístupnosti výukových materiálů a aktivit.
- Konzultace sporných situací týkajících se aktivit studentů v předmětu, el. testu, odevzdávárně atd.
- Hledání vhodných řešení pro specifické potřeby učitele při realizaci výuky.
- Řešení technických dotazů.
- Možnost publikovat s ISBN multimediální výukové učebnice (Elportál).

# Pomoc studentům

- Poskytování hromadných školení, zejména studentům prvních ročníků.
- Konzultace nejasných situací a aktivit studentů v předmětu/testu/odevzdávárně/atd.

# Pomoc vedoucím pracovníkům fakult, fakultám, veřejnosti

- Provoz hromadných adres pro všechny uživatele a zákazníky OC.
- Informování uživatelů o nových agendách a úpravách veřejnými kanály (Novinky, Deníček, Kapky).
- Přístup k plným verzím multimediálních výukových učebnic (Elportál).
- Přístup k e-kurzům pro veřejnost (Elportál).
- Technická realizace prodeje kurzů veřejnosti (Online kurzy pro uchazeče o studium na LF)
- Technická realizace specifických aktivit fakulty: Geologická olympiáda, PřF; e-kurzy pro středoškoláky, FI; správa odevzdáváren pro diplomové semináře, PrF; Diskuzní fórum při volbě děkana, LF; průzkumy: Přípravné jazykové kurzy CJV FSS, Anketa pro nově přijaté studenty, Anketa Krmítko, FSS, Státní předškolní zařízení, FF).
- <span id="page-32-0"></span>■ Technická realizace přijímacího řízení na fakultách – skenovací testy i online testy u PC (ESF, FF, PrF, PdF, FSpS, FI, FSS).
- Podpora při tvorbě e-learningových výukových opor (stipendijní program na podporu e-learningu na FF, PrF).
- Realizace státních závěrečných zkoušek s pomocí Odpovědníků skenovací testy i online testy u PC (PdF, FSS).
- Zprovoznění a rozšiřování angličtiny v aplikacích IS MU (překlady).

# Pomoc při vývoji

- Sběr podnětů od uživatelů.
- Analýza potřeb uživatelů pro vývoj aplikací.
- Důkladné testování vyvýjených aplikací a spolupráce při jejich ladění.
- Zprostředkování zpětné vazby k aplikacím od uživatelů.
- Informování uživatelů o nových aplikacích a funkcích systému.
- Analýzy nejrůznějších procesů na fakultách, zprostředkování postupů na fakultách vývojovému týmu.
- Ověřování chování systému v nestandardních situacích podle popisu uživatelů.
- Reportování problémů programátorům, simulování hlášených chyb, vytváření situací pro testování.
- Vytváření a údržba nápovědy.

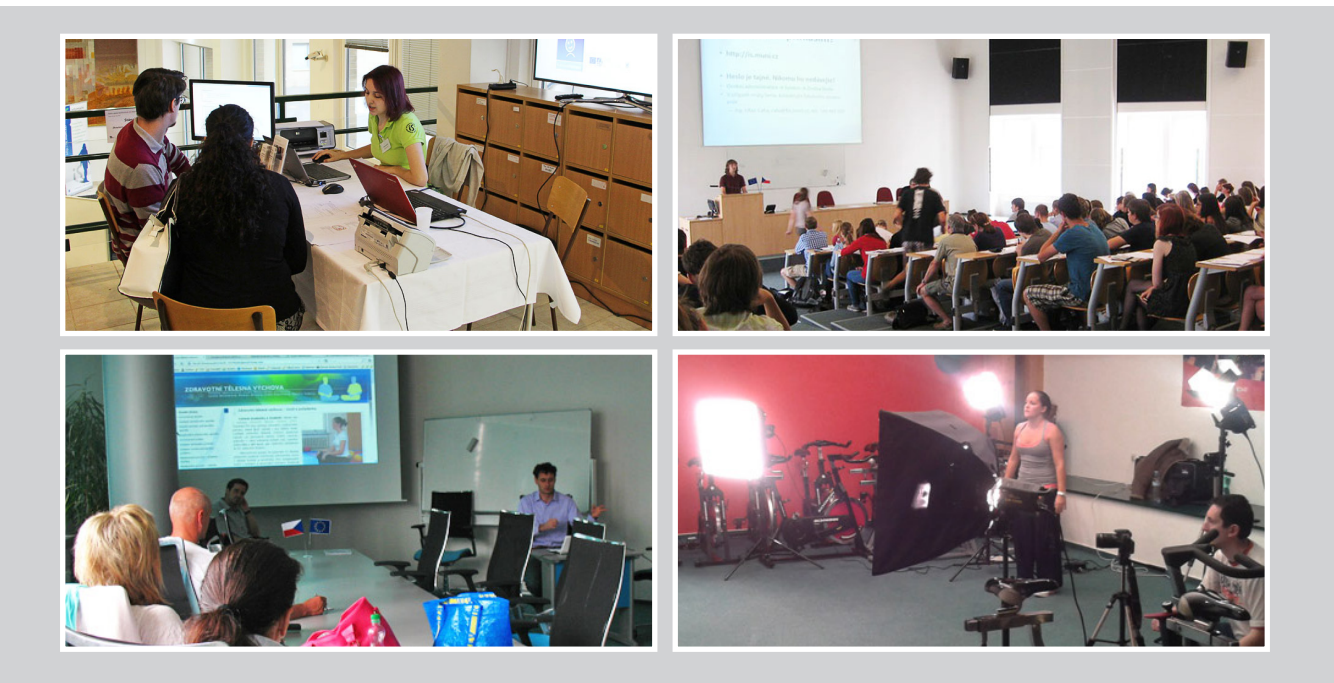

# <span id="page-33-0"></span>Elportál

### E-learning na Masarykově univerzitě

Provozuje a aktuální obsah udržuje uživatelská podpora IS MU. Zpřístupňuje souhrnný přehled nástrojů, které lze použít, motivace k použití, návody k použití, inspirace a ukázky výstupů, metodiky, informace o uživatelské podpoře, rozcestníky k e-publikacím/e-kurzům/prezentacím, odkazy na nápovědy, statistiky atd.

# Význam pro učitele

- Inspirace, podněty pro práci, zdroj informací a zajímavostí o aktivitách kolegů (Katalog e-learningu, Ukázky a metodika, Open space konference).
- Kontakt na uživatelskou podporu (Podpora učitelů i studentů).
- Možnost publikovat multimediální výukovou publikaci, uvádět ISSN v bibliografických citacích a získat ISBN (Výukové publikace a e-knihy).
- Nabídnout veřejnosti e-kurz (E-kurzy pro veřejnost).
- Ukázat světu, jaký e-learning a elektronické materiály v předmětech tvoří (Katalog e-learningu).
- První pomoc pro učitele v oblasti využití děl jiných autorů ve výuce (problematika týkající se výuky a autorského zákona).
- Informace o novinkách.
- Rozcestník k nástrojům, které usnadní tvorbu eletronických studijních opor.
- Metodika (prezentace z Open space konference).

# Význam pro studenta

- Informace o využití a komfortu e-learningových aplikací pro výuku.
- Studijní zdroje.

# Význam pro návštěvníka

- Informace o elektronické podpoře výuky na MU (uchazeči).
- Studijní zdroje (e-publikace, e-kurzy).
- Podněty pro e-learning v praxi.

# <span id="page-34-0"></span>Statistiky Elportálu

■ Aktuálně je zveřejněno 151 multimediálních výukových publikací, z toho je 70 publikací recenzovaných a 41 ve formátu vhodném pro čtečku e-knih (epub). Jde o publikace zaměřené na výuku vybraných předmětů na MU.

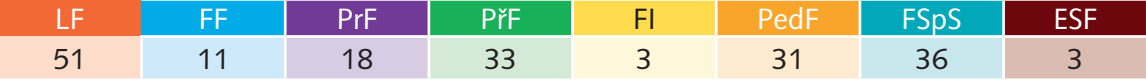

Tab. č. 12: Počet multimediálních výukových publikací na Elportále.

- Rozcestník k online kurzům určeným široké veřejnosti má aktuálně dostupné 3 komerčně provozované kurzy LF.
- V Katalogu e-learningu prezentují učitelé MU využití elektronické podpory výuky ve svém předmětu. Aktuálně je v katalogu je zařazeno 452 předmětů.

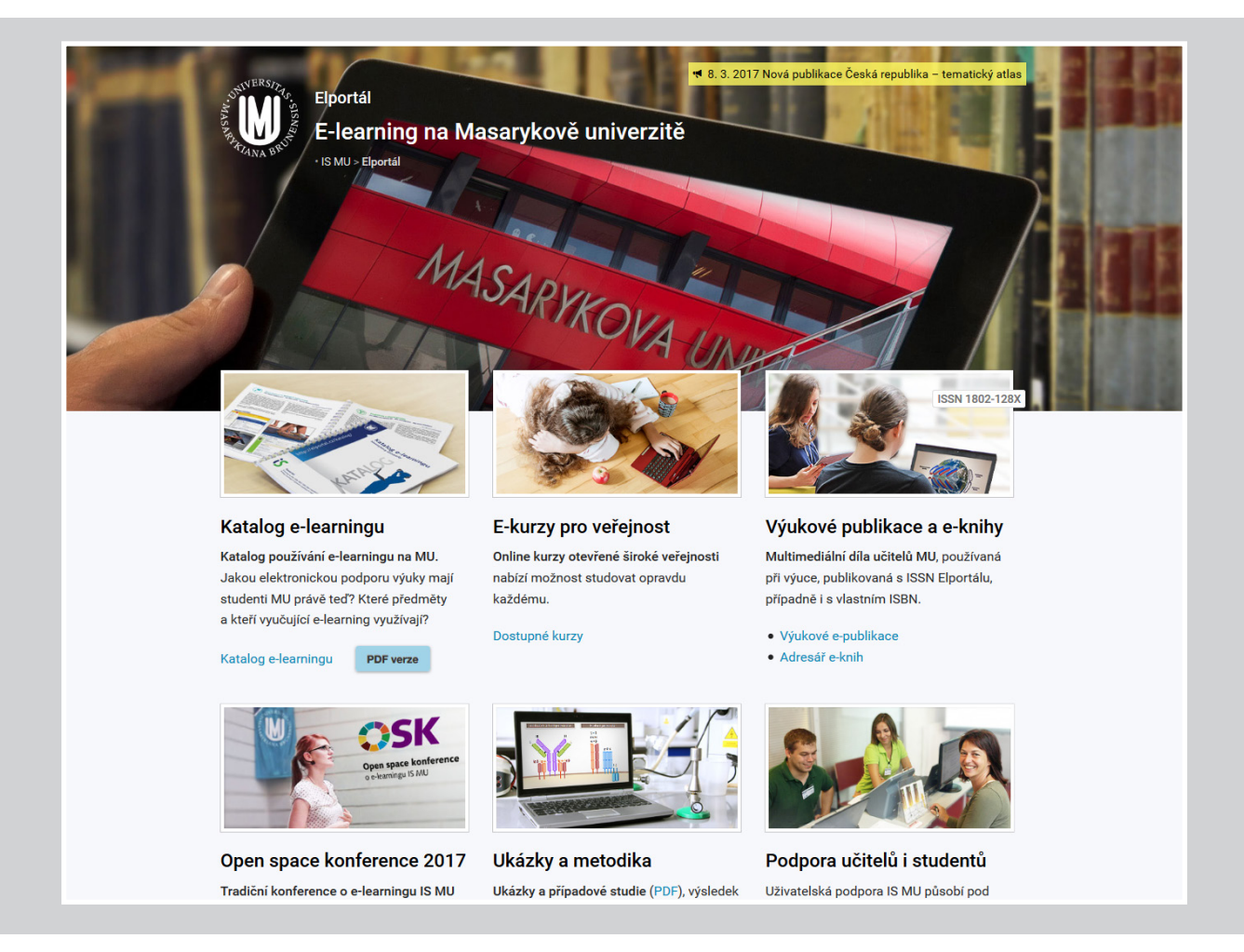

# <span id="page-35-0"></span>Open space konference

Konference o e-learningu IS MU se koná každoročně pod záštitou rektora MU už od roku 2011.

Konferenci organizuje uživatelská podpora IS MU, která se stará o:

- **výběr konferenčních prostor** (2011, 2012 Univerzitní kampus Bohunice; 2013, 2014 – FSS; 2015, 2016, 2017 – FI)
- **program** (výběr témat, výběr prezentujících)
- **organizaci** (prezentující, účastnící, technika)
- **propagaci** (pozvánky, webové stránky)
- **zajištění občerstvení**
- **personální zajištění**
- **doprovodný program** (postery) **a organizaci překvapení** (2014: Narozeninový dort IS MU; 2015: Exkurze po nových prostorách FI; 2016: Losování tomboly; 2017: Tipovací soutěž).

Program konference se zaměřuje na praktické zkušenosti z výuky (prezentace a příspěvky vyučujících MU, kteří e-learning a elektronické nástroje ověřili ve své praxi). Konference je určena výhradně vyučujícím MU a snaží se vytvořit příležitost a prostor pro setkání, sdílení zkušeností, konzultace a inspiraci.

Program prezentací byl v některých ročnících doplněn o tematické workshopy (2011, 2013, 2014), moderovanou diskuzi (2015) nebo panelovou diskuzi (2016). Každý ročník byli po celou dobu konference účastníkům k dispozici pracovníci uživatelské podpory k individuálním konzultacím na libovolné téma nebo aplikaci v ISu.

Od roku 2011 se za řečnickým pultem OSK vystřídalo **61** prezentujících a v auditoriu **828** účastníků. Zájem z řad účastníků v posledních letech stoupá, letošní, zatím poslední, ročník byla účast rekordních **173**.

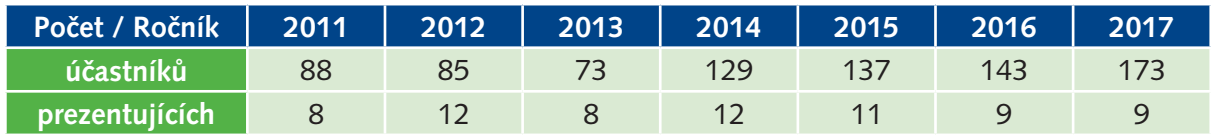

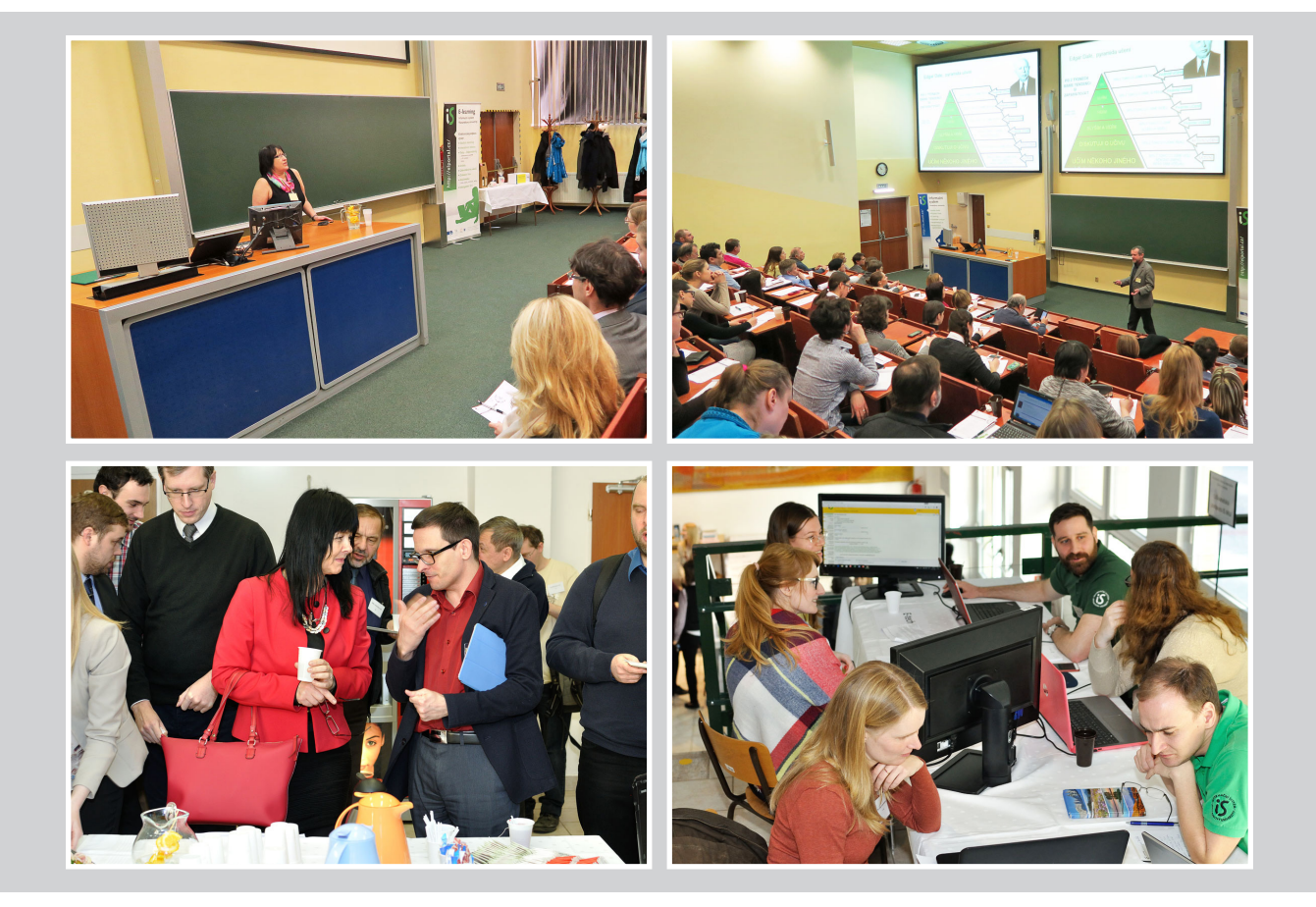

<span id="page-37-0"></span>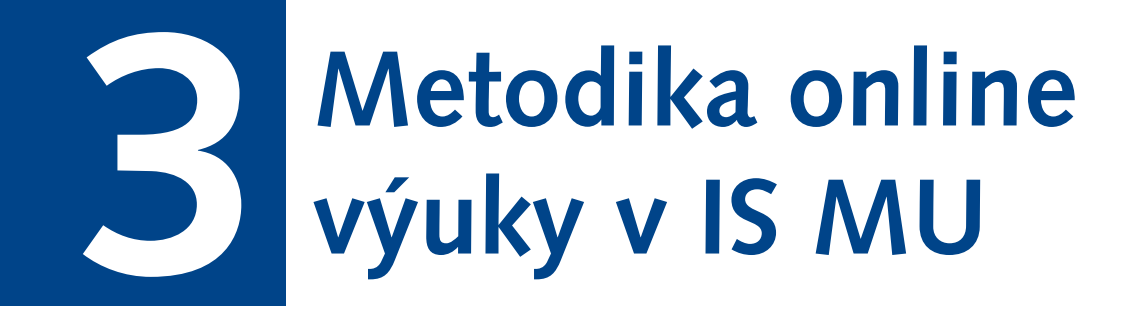

<span id="page-38-0"></span>Osvědčenou metodou při rozvoji e-learningu je metoda Best Practice, která je obecně uznávána jako metoda osvědčených postupů, procesů a technik pro dosažení kvalitativně dobrých výsledků a bývá nadřazena dalším alternativám. Proto je metodika online výuky řešena konkrétními ukázkami úspěšné praxe učitelů MU.

Nabídka teorie zahrnuje také příklady učitelů, kteří se e-learningem zabývají jak z hlediska metodologického či výzkumného, tak z hlediska praktického. V rámci této strategie (metodika skrze praktické příklady) mohou učitelé nahlédnout na kreativní a didaktické metody využívání moderních informačních technologií v různých předmětech vyučovaných kolegy napříč celou Masarykovou univerzitou (prostřednictvím Katalogu e-learningu).

Metodika online výuky je řešena v širším kontextu už od roku 2007. Pedagogickou stránku metodiky e-learningu doplňuje autorsko-právní problematika, neboť e-learningové aktivity nezřídka zasahují také do této oblasti (využívání cizích děl ve výuce) a vyučující mají enormní zájem o informace a správné postupy. Pro pokrytí tohoto tématu jsou oslovováni respektovaní odborníci v oblasti práva, kteří jsou současně nejlépe také učiteli využívajícími e-learning v IS MU. Výklad právní teorie demonstrují na konkrétních příkladech e-learningových aktivit a materiálů.

Rozcestníkem k informačním zdrojům zaměřeným na metodiku je Elportál a klíčovou akcí Open space konference, kde bylo za všech sedm ročníků prezentováno více než 50 úspěšných příkladů praxe.

# Metodika online výuky na Elportále

- Katalog předmětů.
- Open space konference (video záznamy a PPT prezentace).
- Případové studie realizovaných výukových pomůcek.
- Metodika testování (Kompletní metodologický přístup k tvorbě kvalitního testu).
- Metodika užití videa ve výuce (Možnosti využití videí ve výuce a to včetně autorskoprávních aspektů).
- FAQ k Autorskému zákonu a použití děl jiných autorů ve výuce.

# <span id="page-39-0"></span>Katalog e-learningu

- Popis a obrázky e-learningu ze 452 předmětů napříč MU.
- Inspirace pro učitele, jaký e-learning lze v předmětu zavést/vytvořit, co se osvědčilo.
- Prostor, kde učitel prezentuje, jak e-learning využívá ve své pedagogické práci.
- Propagace předmětu.

# Prezentace z Open space konferencí zaměřené čistě na metodiku online výuky

- 2011, Autorský zákon v souvislosti s využíváním cizích děl při výuce, Mgr. Jana Klimentová.
- 2011, Odhalování plagiátů v seminárních a závěrečných pracích, Mgr. Ľuboš Lunter.
- 2011, Publikování na Elportále MU, Mgr. Kateřina Drábková.
- 2012, Autorský zákon v souvislosti s využíváním cizích děl při výuce, RNDr. JUDr. Vladimír Šmíd, CSc.
- 2012, Možnosti tvorby interaktivních a multimediálních výukových pomůcek a materiálů, Mgr. Filip Daněk.
- 2012, Možnosti zabezpečení odpovědníků v IS MU, Mgr. Kateřina Drábková.
- 2015, Konstrukce a analýza didaktických testů, Mgr. Helena Klimusová, Ph.D., PhDr. Petr Květon, Ph.D.
- 2016, Užití cizího díla ve výuce, JUDr. Matěj Myška, Ph.D.
- 2016, Video ve výuce na MU, Mgr. Jitka Daňková.
- 2017, Aktivní učení a metoda Peer instruction, doc. RNDr. Zdeněk Bochníček, Dr.

# <span id="page-40-0"></span>**Přehled činnosti IS MU<br>
<b>za rok 2016**<br> **za rok 2016**

<span id="page-41-0"></span>Tým Informačního systému MU v roce 2016 realizoval aktivity v souladu s obsahem Dlouhodobého záměru MU a Aktualizace dlouhodobého záměru MU pro rok 2016. V oblasti výuky byla jedním z důležitých úkolů IS MU komplexní podpora učitelů v jejich každodenní práci se studenty. Bylo realizováno množství podnětů pro zlepšení agendy Záznamník učitele a kontinuálně rozvíjeny nástroje e-learningu.

# Záznamník učitele, Školitel

- Vylepšení aplikace pro posílání e-mailu studentům přesný seznam studentů splňujících zadané podmínky, přidání možnosti rozbalit dopisy, úprava práv k cizím dopisům.
- Rozšíření voleb nastavení pro výpis seznamu studentů v agendě Učitel.
- Upozornění vyučujícího na možnost zadání hodnocení studenta do špatného semestru.
- Vylepšení aplikace pro vyřizování žádostí o výjimku k nepovolenému zápisu předmětu, podpora libovolně dlouhých žádostí o souhlas se zápisem.
- Zpřehlednění aplikace pro vkládání informací o seminárních skupinách.
- Nová možnost kontroly prerekvizit při přihlašování do seminárních skupin.
- Zjednodušení zadávání prerekvizit (prerekvizita "NOWANY" FSpS).
- Implementace výpisu jednotlivých seminárních skupin studenta v aplikaci Seznam studentů dle požadavků vyučujících.
- Optimalizace převodu omezení k přihlašování při kopírování zkušebních termínů.
- Rozšíření podpory exportu zkušebních termínů ve formátu iCal.
- Sjednocení chování aplikací při editaci již proběhlých zkušebních termínů.
- Úpravy statistických aplikací v agendách Student a Učitel.
- Optimalizována práce s historií souborů vkládaných do systému do předmětových složek a rozšířen filtr pro vyhledávání v historii.
- Drobná navigační vylepšení v aplikacích pro evidenci docházky.
- Přístup do Učitele z Osobní stránky pro uživatele s právem *s\_vyuka*.
- Provedena revize chybových hlášení, která se učitelům zobrazují zkonkretizování pro přesnější představu uživatele, kde nastala chyba nebo co provedl špatně.
- Rozlišeny dříve jednotně ošetřené stavy tak, aby uživatel měl možnost po neúspěšné operaci se v dalších krocích vyhnout příp. chybě.
- Interní detailní rozlišení chybových stavů, které jsou již plnohodnotně ošetřeny automaticky, to umožní rychlejší reakci v případě skutečně chybového stavu.
- Zrychlení aplikace pro přístup učitele k přehledu manipulace se soubory studentem.
- Vytvořeny nové filtry pro školitele.

<span id="page-42-0"></span>■ Rozšíření výpisu na osobní stránce školitele při vedení více prací stejného studenta.

# Rozpisy témat

- Umožnění vyhledávání témat v Rozpisech podle jejich kapacity a filtrování témat k potvrzení.
- Přidání možnosti odeslání hromadného dopisu z Rozpisů i vedoucímu, který jinak právo na odesílání hromadných dopisů nemá.
- Implementace rozesílání e-mailů informujících o změně stavu témat.
- Obnovování uživatelských dat v Rozpisech témat, které uživatelé omylem smazali.
- Podpora elektronického sbírání a potvrzování témat k obhajobě na FI a implementace potřebných funkcí.
- Rozšíření identifikace garančních pracovišť (instituty PdF).
- Úprava exportu rozpisů podle požadavku správce rozpisu.
- Vytvořeny nové filtry pro snazší výběr studentů.
- Nová funkcionalita pro výběr témat odpovědnou osobou, která má vykonat konkrétní úkon v rozpisech.
- Pomoc s překlápěním závěrečných prací z rozpisů v nestandardních situacích.
- Nové volby pro nastavení rozpisů podle podnětů fakult (možnost omezit kapacitu tématu globálně pro rozpis správcem, …).
- Nové možnosti obesílání externích osob bez účtu v IS MU na e-mail uvedený v rozpisu.
- Implementace evidence, třídění, vyhledávání a hromadného zpracování štítků v Rozpisech témat.

# E-learning

- Návrh průvodce e-learningu sloužícího k usnadnění nasazení e-learningu do předmětu.
- Rozšiřování Katalogu e-learningu na Elportálu, kde učitelé mohou propagovat svoje řešení e-learningu nejen textem, ale i názornými ukázkami.
- Návrh úprav editační části aplikací e-learningu.
- Vytvoření exportů pro statistiku předmětů s elektronickou podporou výuky e-learning pro SO RMU.
- Analýza procesu nasazení e-learningu do předmětu v IS MU (vytipování slabých míst).
- Srovnání use-case případů tvorby e-learningu v IS MU s dalšími LMS (Learning Management Systems) systémy za účelem vytipování možných zjednodušení postupů.
- Účast na mezinárodních e-learningových konferencích v Olomouci a Hradci Králové.
- Studium a analýza problematiky MOOC (Massive open online course) v ČR a ve světě.
- <span id="page-43-0"></span>■ Analýza dostupných prostředků a platforem pro realizaci MOOC.
- Účast na panelové diskuzi s členy České asociace distančního vzdělávání (ČADUV) na téma aktuálního stavu a dalšího směřování MOOC v České republice.
- Návrh a zahájení implementace informačního panelu obsahujícího důležitá a aktuální data o předmětu.
- Vytipování dat důležitých pro učitele, která nejsou momentálně v rozcestníku Záznamníku učitele zobrazena.
- Analýza a postupné kroky k migraci video serveru integrovaného do IS MU na plné HTML5 řešení za účelem zajištění maximální kompatibility.
- Podpora stahování jen částí souboru, zrychlení změny pozice při přehrávání videí.
- Optimalizace rychlosti přístupu k odevzdávárnám.
- Optimalizace zobrazování údajů pro Teiresiás.
- Vypořádání konfliktních situací vzniklých při postupné realizaci požadavků.
- Podpora aplikací předmětových diskuzních fór a interaktivních osnov v režimu více vybraných předmětů.
- Lepší podpora diskuzních fór v případě předmětů se sdílenými studijními materiály.

# Odpovědníky (elektronické testy)

- Doplněna možnost uložit procentuální úspěšnost z průchodu odpovědníkem do poznámkového bloku.
- Přidána nová možnost skrytí implicitního bodování odpovědníku.
- Doplněny čitelnější výpisy výsledku průchodu odpovědníkem do studentských poznámkových bloků.
- Podpora více IP adres pro omezení přístupu k odpovědníku.
- Rozšířena podpora externího (přes vlastní server) vyhodnocování otázek v ISu.
- Usnadnění kopírování průchodů odpovědníkem.
- Zpřehlednění prezentace seznamů otázek a odpovědníků v aplikaci Učitel.
- Revize hlášení u odpovědníků a odevzdáváren, které nyní ještě lépe informují uživatele a usnadňují práci při vytváření těchto výukových nástrojů.
- Přidání nových typů otázek do exportu do PDF z odpovědníků.
- Zpřehlednění prezentace seznamů otázek a odpovědníků v aplikaci Učitel.

# <span id="page-44-0"></span>Poznámkové bloky

- Návrh, analýza, jednání s fakultami o vytvoření rozhraní pro strojovou manipulaci s poznámkovými bloky v Záznamníku učitele. Realizace a provozování software.
- API na poznámkové bloky v Záznamníku učitele.
- Rozšíření možností hodnocení do poznámkových bloků v předmětových diskuzních fórech.
- Usnadnění manipulace s poznámkovými bloky seskupení odkazů, možnosti přímé volby reflektující požadovanou operaci.
- Úprava párování poznámkových bloků a ostatních agend učitele, např. odpovědníků, diskuzních fór apod.
- Zlepšení možností importu poznámkových bloků.
- Navržen a implementován nový design rozhraní pro práci s poznámkovými bloky.

# Skenování testů

- Vytvoření nových odpovědních archů pro skenování písemných prací. Odpovědní archy jednak zahrnují více možností než předchozí generace, a umožňují tak na jeden arch zpracovávat delší písemku, a jednak mají opravná pole pro případ, že student udělá při vyplňování chybu.
- Rozšíření aplikací pro ruční manipulaci s odpovědníkem, aby podporovaly možnost korekce odpovědi ve skenovacím archu.
- Podpora jemného (přesného) nastavení počtu otázek a odpovědí při tisku odpovědních archů.
- Úprava šablon pro vlastní tisk otázek vlastním překladem (nově podpora XeLaTeX).
- Vylepšení algoritmu a kvality rozpoznání skenu odpovědních archů.
- Vylepšení exportu otázek a odpovědí ve formátu XML.
- Umožnění zaslání průvodky předmětu středisku Teiresiás, pokud student píše písemku ve Středisku pro pomoc studentům se specifickými nároky.
- Revize textů skenovacích formulářů ve všech podporovaných jazycích.

# Testy pro přijímací řízení

- Rozšíření podpory skládání přijímacích zkoušek přímo u počítače (bez papírových podkladů).
- Optimalizace procesu správy přijímacího řízení při nasazení elektronických testů.
- Refaktoring práv a přístupu k manipulaci se zkušebními otázkami uloženými v ISu.
- <span id="page-45-0"></span>■ Zvýšení komfortu aplikací sloužících pro správu přijímačkových odpovědníků a otázek, podpora automatizace.
- Rozšíření statistik přijímacího řízení.
- Implementace vyhledávání a párování příbuzných přihlášek.

# E-kurzy

- Úprava stávajících e-learningových aplikací, aby sloužily i jako e-kurzy pro veřejnost.
- Příprava e-kurzů nová sekce na Elportále, nový design odpovědníků a interaktivní osnovy.
- Aplikační podpora pro přístup externích neověřených osob k e-learningu MU.
- Doplněna možnost vytváření neověřených účtů pro výběr a přihlášení do kurzu zájemci z řad veřejnosti.
- Implementována i následná autentizace neověřených uživatelů.
- Napojení e-learningových aplikací na Obchodní centrum pro možnost prodeje kurzů.

# Multimediální výukové pomůcky

- Analýza a postupná implementace potřebných kroků k přechodu na plně responzivní řešení multimediálních výukových webů.
- Tvorba multimediálních a interaktivních výukových pomůcek a učebnic ve standardech pro mobilní technologie.
- Rozšiřování knihovny e-knih na Elportále.
- Nasazení novějšího formátu pro tvorbu e-knih (epub 3).
- Převody starších animací a videa do standardů HTML5.
- Aktualizace a inovace webových učebnic a materiálů.
- Natáčení zvaných přednášek i instruktážních videí.
- Technická realizace multimédií pro FRMU projekty.
- Realizovány pokročilé exporty dat pro uživatele.
- Analýza a testování převodu publikací Nakladatelství MU do formátu elektronických knih (epub).

# <span id="page-46-0"></span>**E-learning IS MU 5v číslech**

<span id="page-47-0"></span>E-learningové nástroje jsou součástí Informačního systému Masarykovy univerzity od roku 2004. Četnost použití jednotlivých agend se za tu dobu v čase mění, což kopíruje aktuální výukové trendy a potřeby vyučujících. Níže uvádíme základní statistiky využívání e-learningových agend.

# Statistika používání předmětových studijních materiálů

Počet předmětů s naplněnými studijními materiály narůstal postupně až do akademického roku 2009/2010. Na přelomu tohoto roku díky nové funkci Ukládání e-mailů do organizačních pokynů ve Správci souborů došlo ke skokovému nárůstu, neboť i tyto soubory byly započítávány. V akademickém roce 2013/2014 jsme se na základě analýzy rozhodli tyto soubory nezapočítávat, aby statistika lépe vyjadřovala počet nahraných textových a multimediálních souborů od samotných vyučujících. Zároveň byly v tomto roce skokově ze statistiky promazány nevypisované a také pouze administrativní předměty, aby statistika lépe vypovídala o používání studijních materiálů v reálných předmětech.

**Aktuálně obsahuje téměř polovina všech vyučovaných předmětů na MU studijní materiály, které sem nahráli vyučující těchto předmětů pro svoje studenty.**

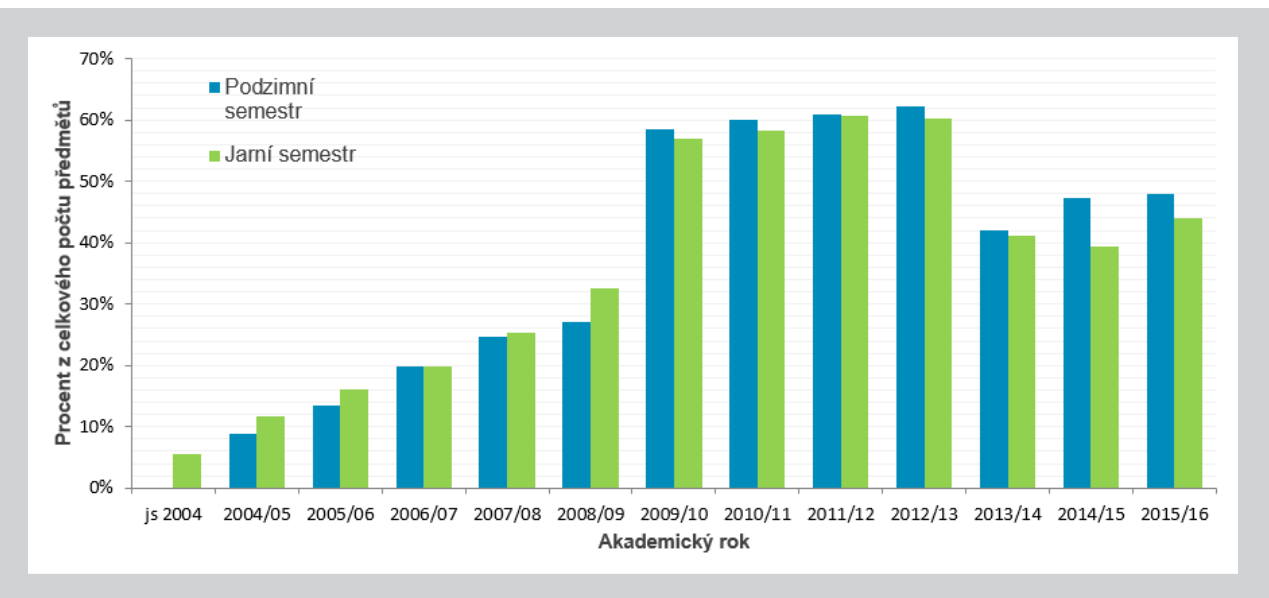

### Přehled používání předmětových studijních materiálů v IS MU od roku 2004:

# <span id="page-48-0"></span>Statistika používání interaktivních osnov

Počet interaktivních osnov neustále narůstá. Aktuálně má téměř 12 % všech vyučovaných předmětů materiály organizované prostřednictvím interaktivní osnovy.

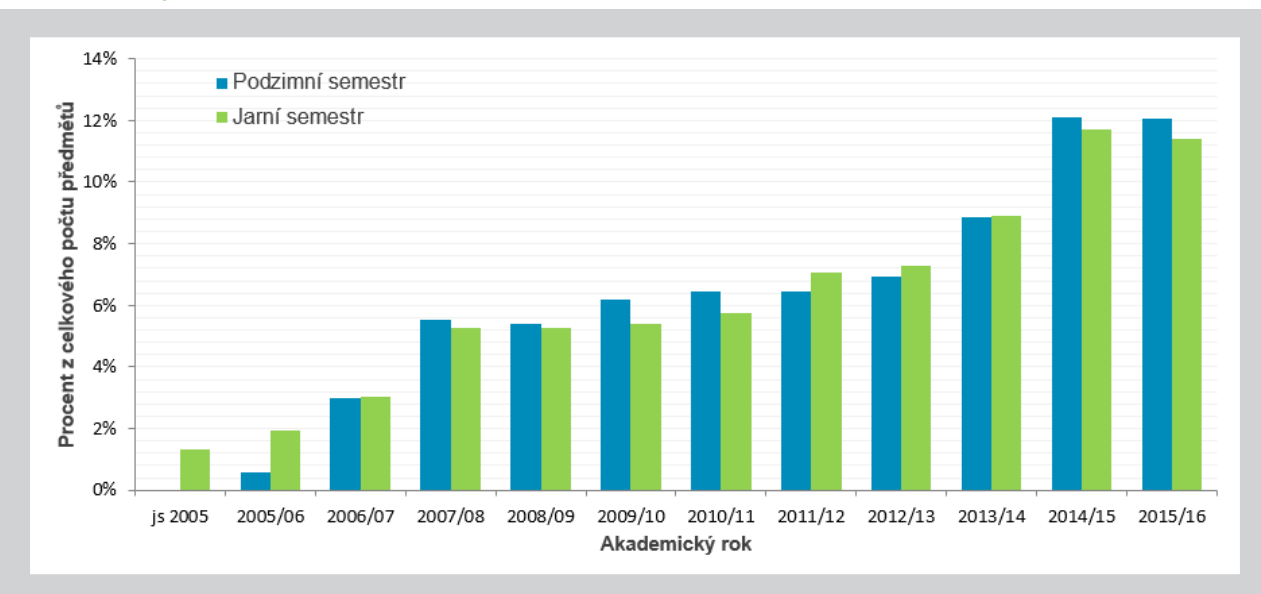

### Přehled používání interaktivních osnov v IS MU od roku 2005:

# Statistika předmětů s odpovědníky

Počet předmětů s odpovědníky aktuálně kolísá kolem hodnoty 10 % ze všech vyučovaných předmětů. Nejčastěji se studenti s odpovědníky setkávají ve vysokokapacitních předmětech.

### Přehled používání odpovědníků v IS MU od roku 2005:

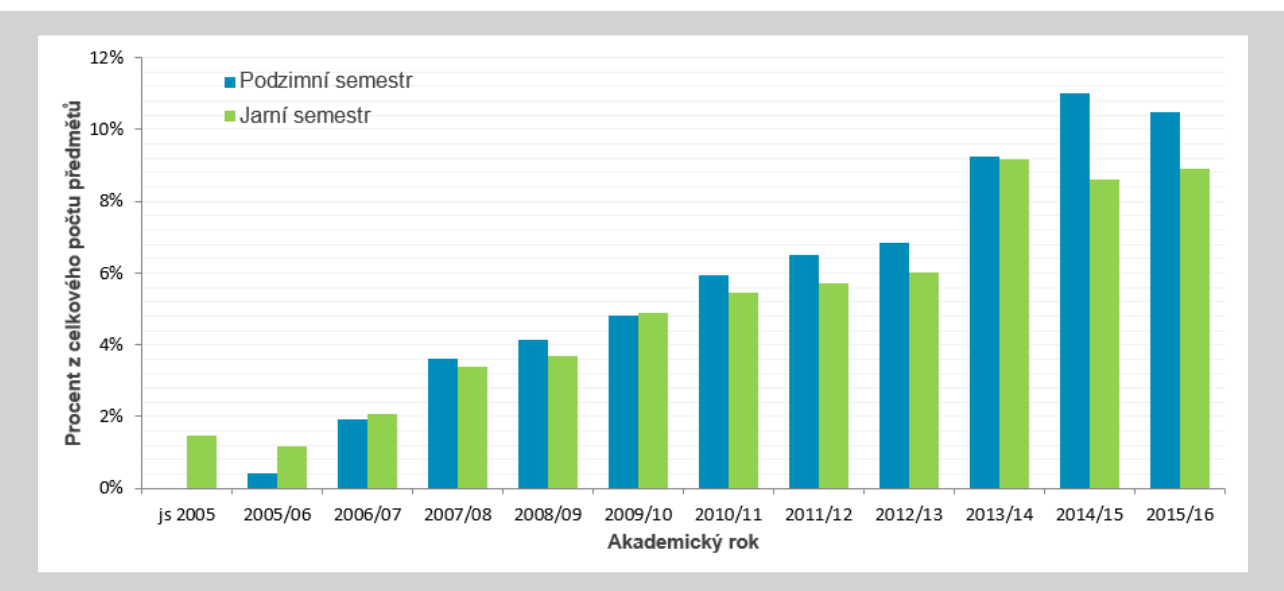

# <span id="page-49-0"></span>Statistika předmětů s diskuzními fóry

Využívání diskuzních fór kopíruje současné trendy. Studenti jsou stále více propojeni přes sociální sítě, a tak jejich konverzace prostřednictvím diskuzních fór spíše utichá, protože byla zavedena pravidla dodržování kultury diskuze, která na sociálních sítích není. Naopak však roste jejich přímé zapojení do výuky, kdy vyučující využívají pokročilých možností, příspěvky studentů např. hodnotí a toto hodnocení promítají do celkového hodnocení předmětu.

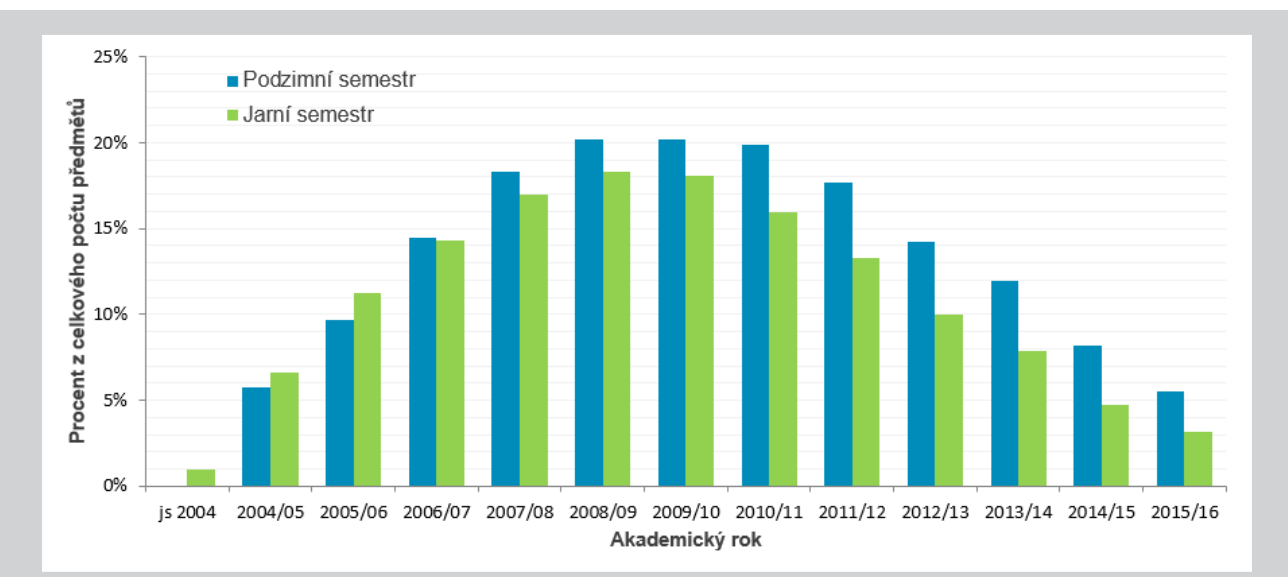

### Přehled používání předmětových diskuzních fór v IS MU od roku 2004:

# Statistika elektronického zkoušení

Celkový počet zkoušení představuje součet všech "odevzdaných písemek" realizovaných pomocí IS MU, tedy jak při ostrém zkoušení u PC, tak při skenování tištěných písemek. Jsou tedy započítány všechny pokusy každého studenta o splnění potřebných kritérií. Počet zkoušení každým rokem stoupá.

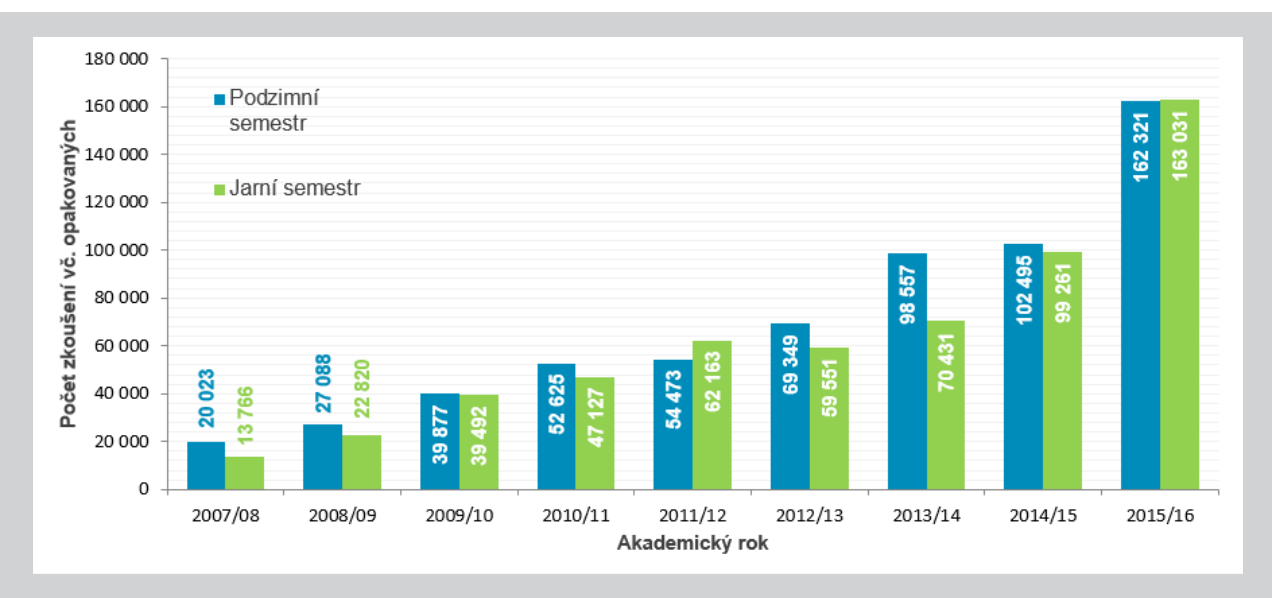

### <span id="page-50-0"></span>Přehled využívání elektronického zkoušení prostřednictvím IS MU:

# Statistika používání odevzdáváren

Elektronické odevzdávání úkolů aktuálně kolísá kolem hodnoty cca 550 předmětů za semestr, což tvoří přibližně 6 % všech vyučovaných předmětů. Často se jedná o vysokokapacitní předměty, kde zadávání domácích úkolů a jejich sběr tvoří jednu z možností, jak aktivizovat studenty v průběhu semestru.

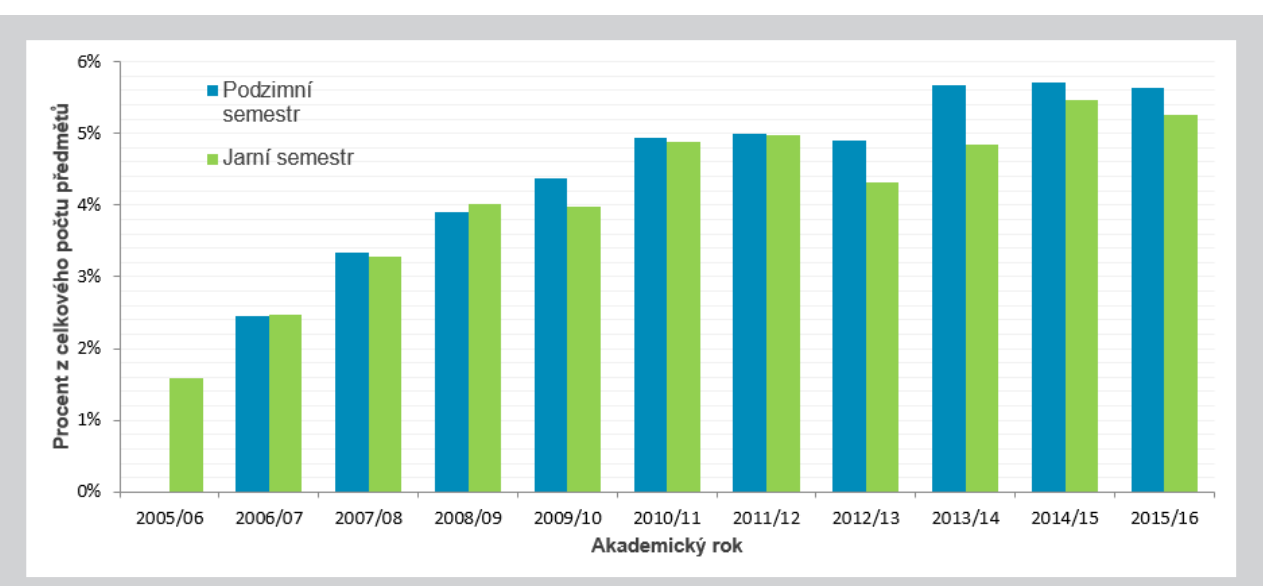

### Přehled používání odevzdáváren v IS MU od roku 2005:

# <span id="page-51-0"></span>Nejbližší plány v oblasti

<span id="page-52-0"></span>Nejbližší plány v oblasti vývoje e-learningu v IS MU reflektují Dlouhodobý záměr Masarykovy univerzity týkající se rozvoje a vývoje systému s cílem zvýšit jeho uživatelskou přívětivost a zajistit přístup z mobilních zařízení. Již v souvislosti se zveřejněním nového Katalogu předmětů (nové vyhledávání předmětů) v únoru bylo avizováno, že rok 2017 bude rokem zásadních změn v IS MU.

Masarykova univerzita má moderní IS, který je zaměřen více na služby pro uživatele MU (studenty, učitele, pracovníky), ve srovnání s ostatními školami. Proto je uživateli MU používán ve větší míře. Pozn.: informace z e- -learningových konferencí a společných projektů, kde MU je od roku 2008 hlavním řešitelem. Tuto konkurenční výhodu by Masarykově univerzitě chtěl Vývojový systém MU reflektováním nových trendů v IT a komfortními službami pro uživatele zajistit i nadále.

# Průvodce e-learningem pro učitele

- Jednoduchý průvodce krok za krokem zavedení e-learningu v předmětu.
- Zakládání e-learningových aktivit na 1 klik s předvyplněným nejpoužívanějším nastavením.
- Přímé vkládání obsahu přetahováním ("drag&drop").

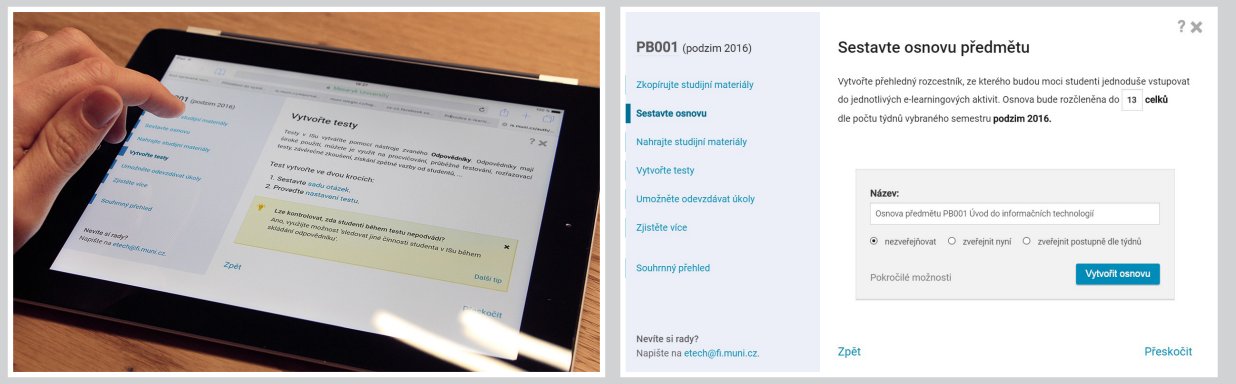

# Nové Odpovědníky

- Nové uživatelské rozhraní přípravy otázek, integrace moderních prvků usnadňujících přípravu otázek (drag&drop, přímá podpora pro převod otázek z Wordu, tvorba obrázkových otázek klikáním).
- Graficky zjednodušené rozhraní odpovědníků, konkrétně formulář pro odpovídání; přizpůsobení ovládání a vzhledu pro příjemnější práci na mobilních zařízeních.

<span id="page-53-0"></span>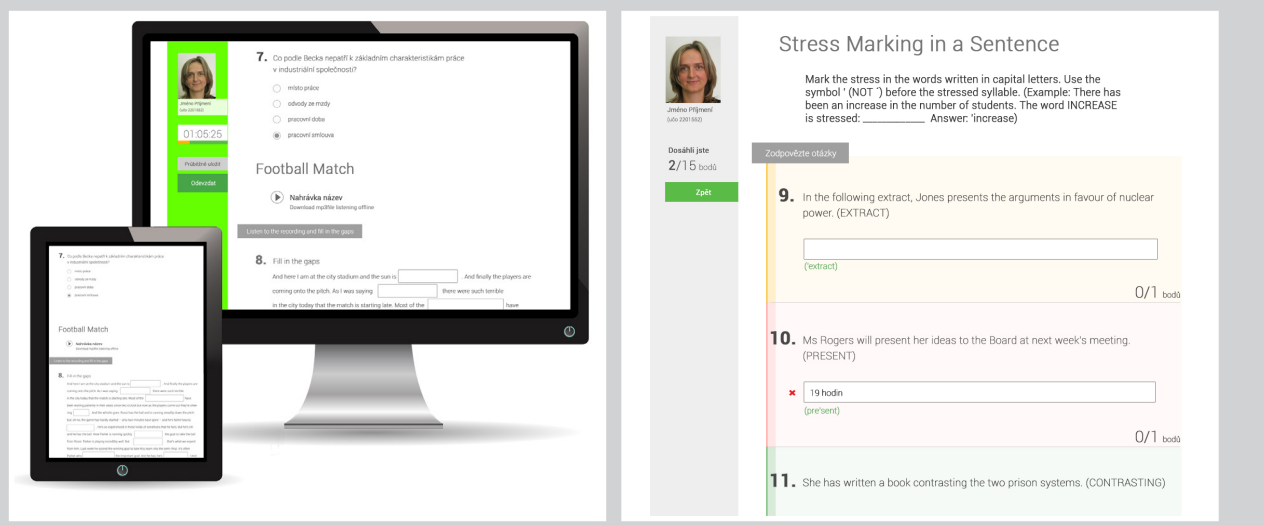

■ Přepracování interního formátu ukládání otázek (přechod na XML) jako příprava pro rozšíření možností a škály tvorby otázek.

# Nové Interaktivní osnovy

- Podpora přímého vkládání obsahu a návazností při tvorbě osnovy.
- Podpora přímého odevzdávání úkolů přes interaktivní osnovu (lze tak omezit situace, kdy student musí přistupovat do správce souborů).

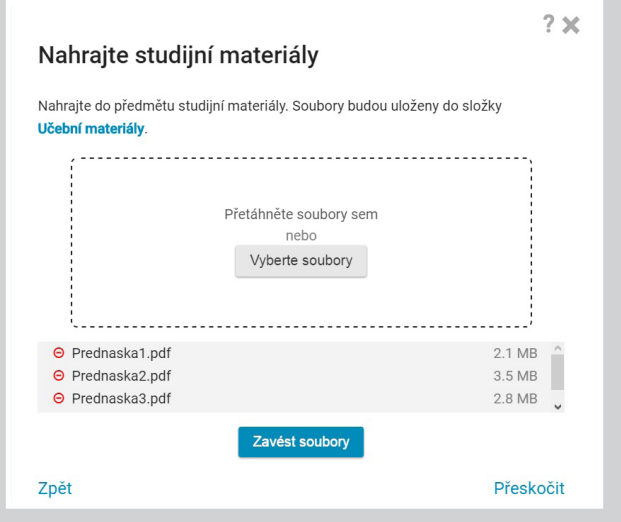

■ Změna vzhledu a struktury s ohledem na využívání na mobilních zařízeních.

# <span id="page-54-0"></span>Nový Správce souborů

- Zjednodušené ovládání v duchu nejpoužívanějších světových služeb Google Disk, Office365 OneDrive, ownCloud.
- Responzivní design, mobilní verze.
- Zrychlený výběr studijních materiálů vyučovaných předmětů daného vyučujícího.

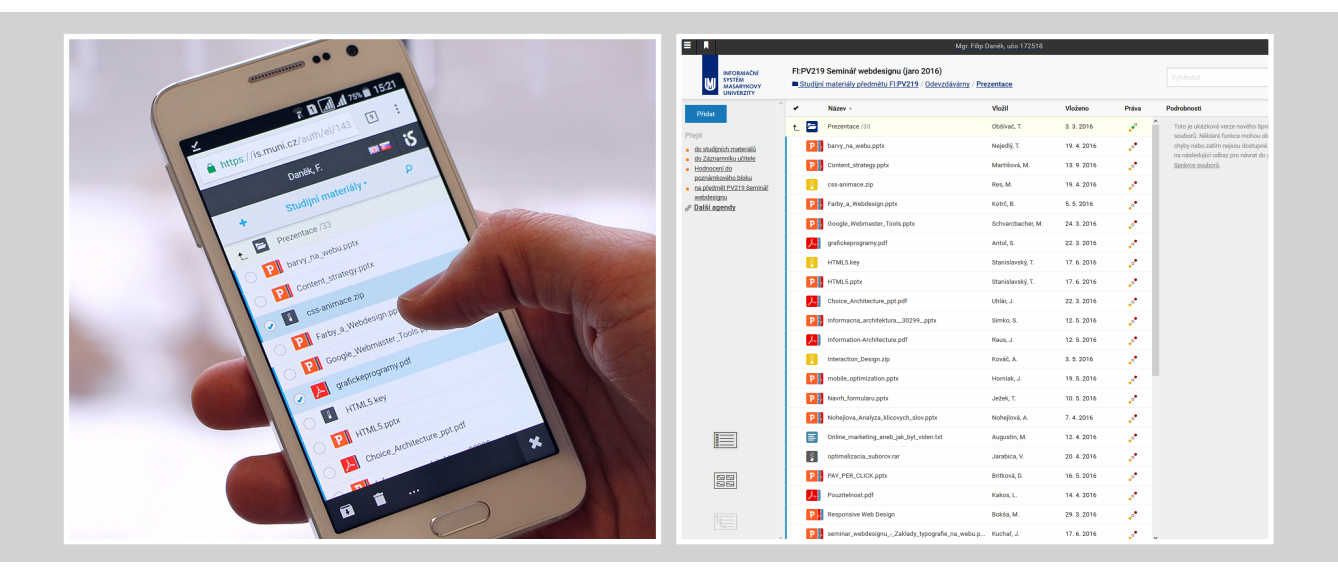

# Nový design ISu

- Respektování trendu prohlížení a ovládání webových služeb z mobilních zařízení (responzivní design).
- Přizpůsobení navigace konkrétním uživatelům.
- Zavedení jednotného vizuálního stylu MU.

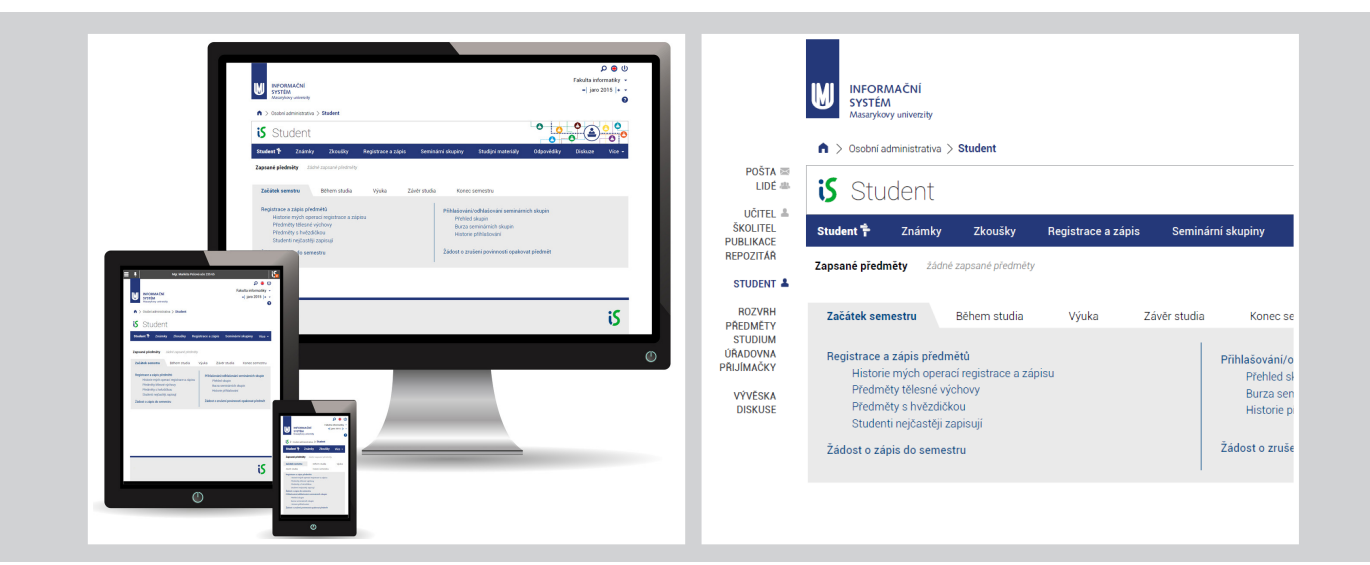

# <span id="page-55-0"></span>E-kurzy

- Rozvoj služby dle potřeb konkrétních uživatelů.
- Pilotní nasazení nového vzhledu odpovědníků a interaktivních osnov.

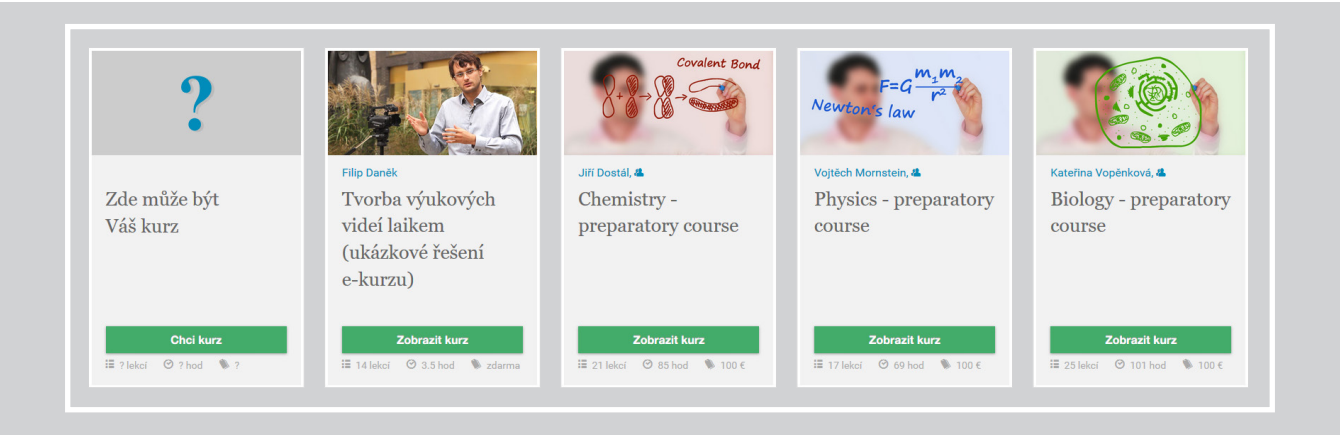

# Modernizace video serveru a přehrávače videa a audia

- Přechod na HTML5 technologii přehrávání.
- Přepracování ochrany proti stažení videosouboru (zvýšení zabezpečení).
- Integrace přímého přehrávání audio souborů.

**Informační systém Masarykovy univerzity**

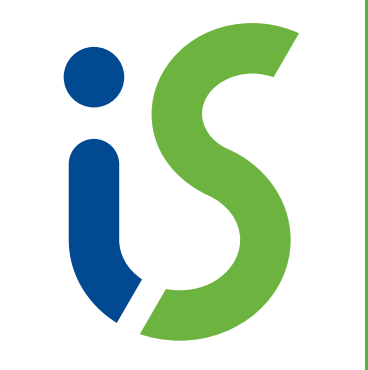